# **SONY.**

Digital HD Video Camera Recorder LATIOVCATI.

## **Operating Guide**

Guía de operaciones

## **HDR-SR11/SR12**

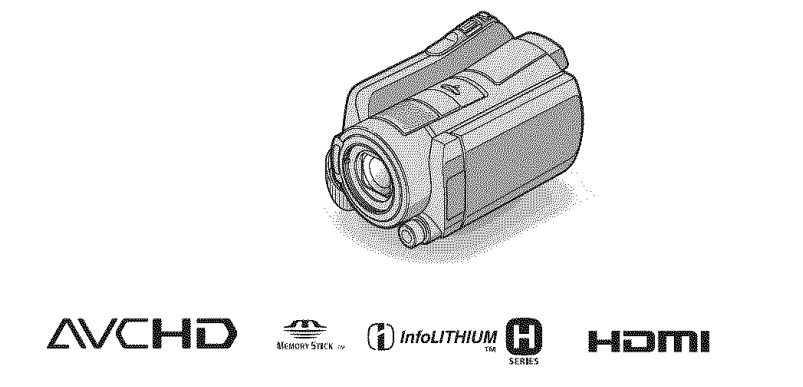

For details on the advanced operations, please refer to "Handycam Handbook" (PDF).

Para obtener más información acerca de las funciones avanzadas, consulte la "Guía práctica de Handycam" (PDF).

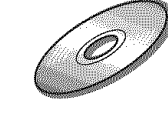

**US** 

ES

C 2008 Sony Corporation

#### **WARNING**

**To reduce** fire **or shock hazard, do not expose the unit to rain or moisture.**

**Do** not **expose the batteries to excessive heat such as sunshine,** fire **or the like.**

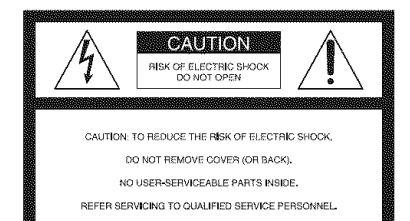

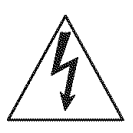

This symbol is intended to alert the user to the presence of uninsulated "dangerous voltage" within the product's enclosure that may be of sufficient magnitude to constitute a risk of electric shock to persons.

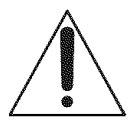

This symbol is intended to alert the user to the presence of important operating and maintenance (servicing) instructions in the literature accompanying the appliance.

## **IMPORTANT SAFEGUARDS**

*For* your protection, please read these safety instructions completely before operating the appliance, and keep this manual for future reference.

Carefully observe all warnings, precautions and instructions on the appliance, or the one described in the operating instructions and adhere to them.

#### $\prod_{i=1}^n$

#### **Power Sources**

This set should be operated only from the type of power source indicated on the marking label. If you are not sure of the type of electrical power supplied to your home, consult your dealer or local power company. For those sets designed to operate from battery power, or other sources, refer to the operating instructions.

#### Polarization

This set may be equipped with a polarized ac power cord plug (a plug having one blade wider than the other).

This plug will fit into the power outlet only one way. This is a safety feature. If you are unable to insert the plug fully into the outlet, try reversing the plug. If the plug should still fail to fit, contact your electrician to have a suitable outlet installed. Do not defeat the safety purpose of the polarized plug by forcing it in.

#### **Overloading**

Do not overload wall outlets, extension cords or convenience receptacles beyond their capacity, since this can result in fire or electric shock.

### **Objectand**Liquid**Entry**

Never push objects of any kind into the set through openings as they may touch dangerous vollage points or short oul paris thal could resull in a fire or electric shock. Never spill liquid of any kind on the set.

#### **Attachments**

Do not use attachments not recommended by the manufacturer, as they may cause hazards.

#### Cleaning

Unplug the set from the wall outlet before cleaning or polishing it. Do not use liquid cleaners or aerosol cleaners. Use a cloth lightly dampened with water for cleaning the exterior of the set.

#### **Installation**

#### **WaterandMoisture**

Do not use power-line operated sets near water  $$ for example, near a bathtub, washbowl, kitchen sink, or laundry tub, in a wet basement, or near a swimming pool, etc.

#### Power-Cord Protection

Route the power cord so that it is not likely to be walked on or pinched by items placed upon or against them, paying particular attention to the plugs, receptacles, and the point where the cord exits from the appliance.

#### **Accessories**

Do not place the set on an unstable cart, stand, tripod, bracket, or table. The set may fall, causing serious injury to a child or an adult, and serious damage to the set. Use only a cart, stand, tripod, bracket, or table recommended by the manu facturer.

#### **Ventilation**

The slots and openings in the cabinet are provided for necessary ventilation. To ensure reliable operation of the set, and to protect it from overheating, these slots and openings must never be blocked or covered.

- Never cover the slots and openings with a cloth or other materials.
- Never block the slots and openings by placing the set on a bed, sofa, rug, or other similar surtace.
- $-$  Never place the set in a confined space, such as a bookcase, or buill-in cabinet, unless proper ventilation is provided.
- Do not place the set near or over a radiator or heat register, or where it is exposed to direct sunlight.

#### **Lightning**

For added protection for this set during a lightning storm, or when it is left unattended and unused for long periods of time, unplug it from the wall outlet and disconnect the antenna or cable system. This will prevent damage to the set due to lightning and power-line surges.

#### Service

#### **Damage Requiring Service**

Unplug the set from the wall outlet and refer servicing to qualified service personnel under the following conditions:

- When the power cord or plug is damaged or fraved.
- If liquid has been spilled or objects have fallen into the set.
- If the set has been exposed to rain or water.
- If the set has been subject to excessive shock by being dropped, or the cabinet has been damaged.
- If the set does not operate normally when following the operating instructions. Adjust only lhose controls that are specified in lhe operating instructions. Improper adjustment of other controls may result in damage and will often require exlensive work by a qualified technician to restore the set to normal operation.
- When the set exhibits a distinct change in performance - this indicates a need for service.

#### Servicing

Do not attempt to service the set yourself as opening or removing covers may expose you to dangerous voltage or other hazards.

Refer all servicing to qualified service personnel.

#### **Replacement**parts

When replacement parts are required, be sure the service technician has used replacement parts specified by the manufacturer that have the same characteristics as the original paris.

Unauthorized substitutions may result in fire, electric shock, or other hazards.

#### Safety Check

Upon completion of any service or repairs to the set, ask the service technician to perform routine safety checks (as specified by the manufacturer) to determine that the set is in safe operating condition.

## **Readthis first**

Before operating the unit, please read this manual thoroughly, and retain it for future reference.

#### **CAUTION**

**Replace the battery with the specified type only. Otherwise, fire or injury may result.**

**Excessive sound pressure from earphones and headphones cause hearing loss.**

#### For customers in the U.S.A. and **CANADA**

#### **RECYCLINGLITHIUM-IONBATTERIES**

Lithium-Ion batteries are recyclable.

You can help preserve our environment by returning your used rechargeable batteries to the collection and recycling location nearesl you.

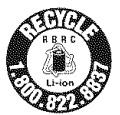

For more information regarding

recycling of rechargeable batteries, call toll free 1-800-822- 8837, or visit http://www.rbrc.org/

**Caution:** Do not handle damaged or leaking Lithium-Ion batteries.

#### Owner's**Record**

The model and serial numbers are located on the bottom. Record the serial number in the space provided below. Refer to these numbers whenever you call your Sony dealer regarding this product.

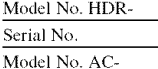

Serial No.

If you have any questions about this product, you may call: Sony Customer hfformation Center 1-800- 222-SONY (7669). The number below is for the FCC related matters only.

#### **Regulatory Information**

#### **Declaration of Conformity**

Trade Name: SONY Model No.: HDR-SRI 1 Responsible Party: Sony Electronics Inc.

Address: 16530 Via Esprillo, San Diego, CA 92127 U.S.A.

Telephone nunlber: 858-942-2230

This device complies with Part 15 of the FCC Rules. Operation is subject **to** the following two conditions: (1) This device may not cause harmful interference, and (2) this device must accept any interference received, including interference that may cause undesired operation.

#### **Declaration of Conformity**

Trade Name: SONY

Model No.: HDR-SR 12 *Responsible* Party: Sony Electronics lnc. Address: 16530 Via Esprillo. San Diego. CA 92127 U.S.A.

Telephone number: 858-942-2230

This device complies with Part 15 of the FCC Rules. Operation is subject **to** tile **lollowing two** conditions: (1) This device may not cause harmful interference, and (2) this device must accept \*my **interlemnce** received, **including** interference that may cause undesired operation.

#### Notes

HDR-SRI I/HDR-SRI2 is to be used with the Handycam Station Model DCRA-C210 and AC Adaptor Model AC-L200/L200B.

#### **CAUTION**

You are cautioned that any changes or modifications not expressly approved in this manual could void your authority to operate this equipment.

#### **Note**

This equipment has been tested and found to comply with the limits for a Class B digital device, pursuant to Part 15 of the FCC Rules.

These limits are designed to provide reasonable protection against harmful interference in a residential installation. This equipment generates, uses, and can radiate radio frequency energy and, if not installed and used in accordance with the instructions, may cause harmful interference to radio communications.

However, there is no guarantee that interference will not occur in a particular installation. If this equipment does cause harmful interference to radio or television reception, which can be determined by turning the equipment off and on. the user is encouraged to try to correct the interference by one or more of the following measures:

- Reorient or relocate the receiving antenna.
- Increase the separation between the equipment and receiver.
- Connect the equipment into an outlet on a circuit different from that to which the receiver is connected.
- Consult the dealer or an experienced radio/TV technician for help.

The supplied interface cable must be used with the equipment in order to comply with the limits for a digital device pursuant to Subpart B of Part 15 of **FCC Rules** 

#### For the State of California, USA only

Perchlorate Material - special handling may apply, See

www.dtsc.ca.gov/hazardouswaste/perchlorate Perchlorate Material: Lithium battery contains perchlorate.

#### Notes on use

#### **Supplied items**

The numbers in  $( )$  are the supplied quantity.

- $\bullet$  AC Adaptor (1)
- Power cord (Mains lead) (1)
- Handycam Station  $(1)$   $\overline{A}$
- Component A/V cable  $(1)$   $\overline{B}$
- A/V connecting cable (1)  $\boxed{\text{C}}$
- USB cable  $(1)$   $\overline{D}$
- Wireless Remote Commander (1)
- A button-type lithium battery is already installed.
- Rechargeable battery pack NP-FH60 (1)
- CD-ROM "Handycam Application Software"  $(1)$  (p. 26)
	- Picture Motion Browser (Software)
	- PMB Guide
	- Handycam Handbook (PDF)
- "Operating Guide" (This manual) (1)

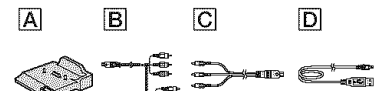

#### **Using the camcorder**

- The camcorder is not dustproofed, dripproofed or waterproofed. See "Precautions" (p. 32).
- Do not do any of the following when the  $\Box$  $(Movie)/\n\bullet$  (Still) mode lamps or the ACCESS lamps (p. 13, 17) are lit or flashing. Otherwise, the media may be damaged, recorded images may be lost or other malfunctions could occur.
	- Eiect the "Memory Stick PRO Duo"
	- Remove the battery pack or AC Adaptor from the camcorder
	- Apply mechanical shock or vibration to the camcorder
- When connecting your camcorder to another device with communication cables, be sure to insert the connector plug in the correct way. Pushing the plug forcibly into the terminal will damage the terminal and may result in a malfunction of your camcorder.

IJS

- Connect cables to the connectors of the Handycam Station when using your camcorder attached to the Handycam Station. Do not connect the cables to both the Handycam Station and your camcorder.
- Do not apply shock or vibration to your camcorder. The internal hard disk of the camcorder may not be recognized or recording/ playback may not be possible.
- Do not use your cameorder in very loud areas. The hard disk of your camcorder may not be recognized, or recording may not be possible.
- To protect the internal hard disk from shock by dropping, the camcorder has drop sensor function<sup>\*</sup>. When a drop occurs, or under a nongravity condition, the block noise made when this function is activated by the camcorder may also be recorded. If the drop sensor catches a drop repeatedly, recording/playback may be stopped.
- When the temperature of the camcorder becomes extremely high or extremely low, you may not be able to record or play back on the camcorder, due to the protection features of the camcorder being activated in such situations. In this case, a message appears on the LCD screen or in the viewfinder (p. 30).
- Do not turn on the camcorder in a low-pressure area, where the altitude is more than 3.000 meters  $(9,800$  feet). Doing so may damage the hard disk drive of your camcorder.
- If you repeat recording/deleting images for a long time, fragmentation of data occurs on the media. Images cannot be saved or recorded. In such a case, save your images on some type of external media first, and then perform [MEDIA FORMAT]\*.
- Fasten the grip belt and hold your cameorder correctly while recording.

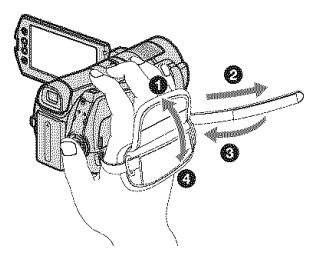

• To adjust the LCD panel, open the LCD panel 90 degrees to the camcorder  $(\mathbb{O})$ , then rotate it to the best angle to record or play  $(Q)$ . You can rotate the LCD panel 180 degrees to the lens side  $(\Omega)$  to record in mirror mode.

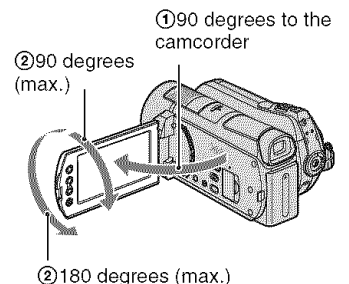

- The viewfinder and the LCD screen are manufactured using extremely high-precision technology, so over 99.99% of the pixels are operational for effective use. However, there may be some tiny black points and/or bright points (white, red, blue, or green in color) that appear constantly on the LCD screen. These points are normal results of the manufacturing process and do not affect the recording in any way.
- Remove the insulation sheet before using the Remote Commander.

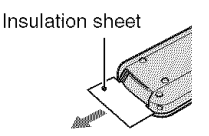

#### **Typesof**"MemoryStick" **youcanuse with your camcorder**

- For recording movies, it is recommended that you use a "Memory Stick PRO Duo" of 1 GB or larger marked with:
	- $-$  **MEMORY STICK PRO DUO** ("Memory Stick PRO Duo")\*
	- MEMORY STICK PRO-HG DUO ("Memory Stick PRO-HG Duo")
		- \* Marked with Mark2 or not, either can be used.
- A "Memory Stick PRO Duo" of up to 8 GB has been confirmed to operate correctly with this camcorder.
- See page 12 for the recordable time of a "Memory Stick PRO Duo."
- "Memory Stick PRO Duo" and "Memory Stick PRO-HG Duo" are both called as "Memory Stick PRO Duo" in this manual.

#### On recordina

- Before starting to record, test the recording function to make sure the image and sound are recorded without any problems.
- Compensation for the contents of recordings cannot be provided, even if recording or playback is not possible due to a malfunction of the cameorder, recording media, etc.
- TV color systems differ depending on the country/region. To view your recordings on a TV, you need an NTSC system-based TV.
- Television programs, films, video tapes, and other materials may be copyrighted. Unauthorized recording of such materials may be contrary to the copyright laws.

#### On playing back recorded images on other devices

- Your camcorder is compatible with MPEG-4 AVC/H.264 High Profile for HD (high definition) image quality recording. Therefore, you cannot play back images recorded with HD (high definition) image quality on your camcorder with the following devices;
	- Other AVCHD format compatible devices which are not compatible with High Profile
	- Devices which are not compatible with the **AVCHD** format

#### Save all your recorded image data

• To prevent your image data from being lost, save all your recorded images on external media periodically. It is recommended that you save the image data on a disc such as DVD-R using your computer<sup>\*</sup>. Also, you can save your image data using a VCR, or a DVD/HDD recorder\*.

#### When the camcorder is connected to a computer

• Do not try to format the hard disk of the camcorder using a computer. If you do so, your camcorder may not operate correctly.

#### Note on disposal/transfer

• Even if you perform [MEDIA FORMAT]\* or formatting the hard disk of the camcorder, you may not delete data from the hard disk completely. When you transfer the camcorder, it is recommended that you perform  $[\ominus]$ **EMPTY**<sup>\*</sup> to prevent the recovery of your data. Also, when you dispose of the camcorder, it is recommended that you destroy the actual body of the camcorder.

#### About language setting

• The on-screen displays in each local language are used for illustrating the operating procedures. Change the screen language before using your camcorder if necessary (p. 11).

#### **About this manual**

- The images of the LCD screen used in this manual for illustration purposes are captured using a digital still camera, and therefore may appear different from the actual images of the LCD screen.
- In this Operating Guide, the hard disk of your camcorder and "Memory Stick PRO Duo" are called "media."
- The screenshots are from Windows Vista. The scenes may vary depending on the operating system of the computer.
- \* Refer also to "Handycam Handbook" (PDF) and "PMB Guide."

## **Table of Contents**

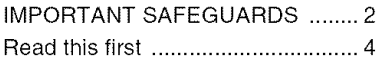

## **Getting Started**

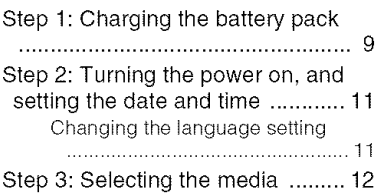

## Recording/Playback

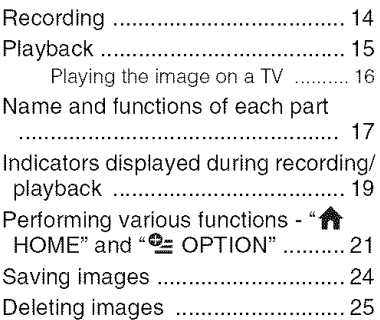

## **Enjoying with a computer**

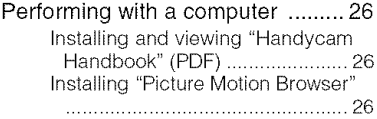

## Troubleshooting

Troubleshooting ........................... 29

## **Additional Information**

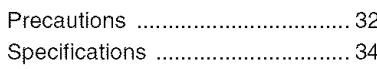

## **Getting Started Step 1: Charging the battery pack**

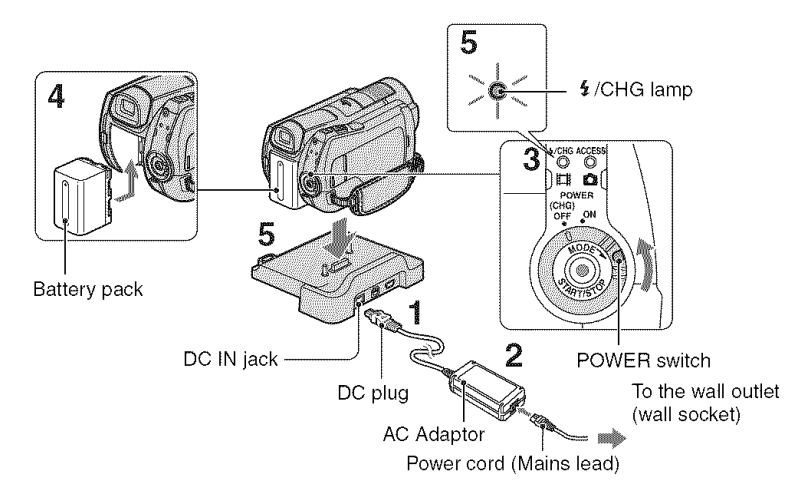

#### **You can charge the** "InfoLITHIUM" **battery pack (H series) after attaching it to your camcorder,**

#### **O Notes**

• You cannot attach any "InfoLITHIUM" battery pack other than the H series to your camcorder.

#### 4 **/ Connect the AC Adaptor to** the **DC IN jack on the Handycam Station.**

Be sure that the  $\triangle$  mark on the DC plug is facing up.

#### **2 Connect the power cord (mains lead) to the AC Adaptor and the wall outlet (wall socket).**

*0* **Turn the POWER switch in the direction of the** arrow **to OFF (CHG) (the default setting).**

#### $\boldsymbol{4}$  Attach the battery pack by sliding **it** in **the direction of the arrow until it clicks.**

#### **5 Set the camcorder onto the Handycam Station securely.**

The  $\frac{1}{2}$ /CHG (charge) lamp lights up and charging starts. The  $\frac{1}{2}$ /CHG (charge) lamp turns off when the battery pack is fully charged. Remove the camcorder from the Handycam Station.

#### **To remove the battery pack**

Turn the POWER switch to OFF (CHG). Slide the BATT (battery release) lever and remove the battery pack.

#### BATT (battery release) lever

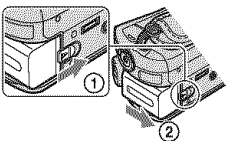

#### **To chargethe battery** pack **usingonly the ACAdaptor**

Turn the POWER switch to OFF (CHG), then connect the AC Adaptor directly to the DC IN jack on the camcorder.

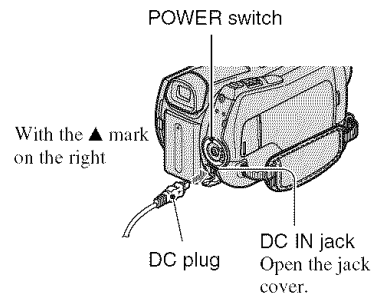

#### **Available running time for the** supplied battery pack

Charging time:

Approximate time *(min.)* required when you fitlly charge a completely exhausted battery pack.

Recording/Playback time:

Approximate time (min.) available when you use a fully charged battery pack.

"HD" stands for high definition image quality, and "SD" stands for standard image quality.

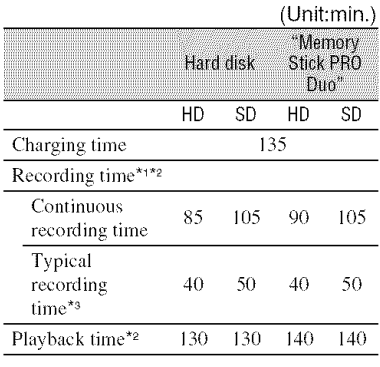

- "1 [REC MODEl: SP
- \*<sup>2</sup> When the LCD backlight is on
- \*<sup>3</sup> Typical recording time shows the time when you repeal recording start/stop, turning the power on/off and zooming.

#### **On the battery pack**

- When you remove the battery pack or disconnect the AC Adaptor, turn the POWER switch to OFF (CHG) and make sure that the (Movie) lamp/ $\Box$  (Still) lamp (p. 11)/  $ACCESS$  lamps (p. 13, 17) are turned off.
- The power will not be supplied from the battery as long as the AC Adaptor **is** connected to the DC IN jack of your camcorder or the Handycam Station, even when the power cord (mains lead) **is** disconnected fiom the wall omlet **(wall** socket).

#### **On the charging/recording/playback time**

- Times measured when using the camcorder at 25°C (77°F) (10°C to 30°C (50°F to 86°F) is recommended).
- The available recording and playback time will be shorter when you use your camcorder in low temperatures.
- The available recording and playback time will be shorter depending on the conditions under which you use your camcorder.

#### **On the AC Adaptor**

- Use the nearby wall outlet **(wall** socket) when using the AC Adaptor. Disconnect the AC Adaptor from the wall outlet (wall socket) immediately if any malfunction occurs while using your camcorder.
- Do not use the AC Adaptor placed in a narrow space, such as between a wall and furniture.
- Do not short-circuit the DC plug of the AC Adaptor or battery terminal with any metallic objects. This may cause a malfunction.
- Even if your camcorder is turned off, AC power source (mains) is still supplied to it while connected to the wall outlet (wall socket) via the AC Adaptor.

## **Step2: Turningthe poweron, andsettingthe date** and time

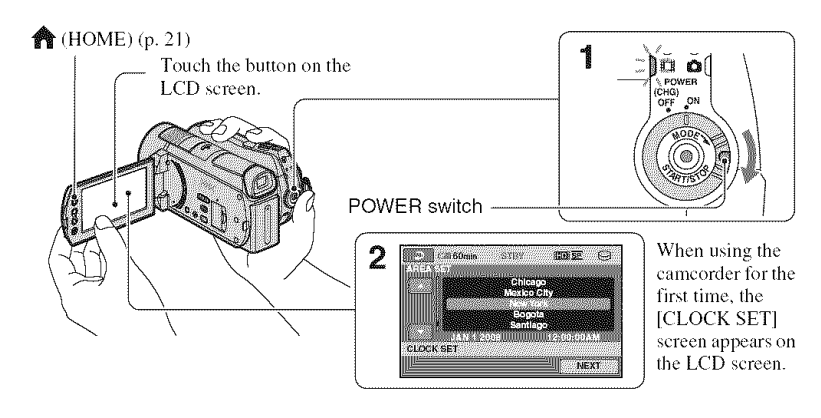

**1 While pressing the green** button, **turn the POWER switch repeatedly in the direction of the arrow until the respective lamp lights up.**

**the** (Movie): To record movies

**(Still):** To record still images

Go to step **3** when you turn on your camcorder for the first time.

- When you turn on  $\bigcirc$  (Still) lamp, the screen aspect ratio is changed to 4:3 automatically.
- $2$  Touch  $\triangle$  (HOME)  $\rightarrow \triangle$ (SETTINGS) **-\_** [CLOCK/  $[**A**]$  LANG]  $\rightarrow$  [CLOCK SET].
- **3 Select the desired geographical area with** H/\_, **then touch [NEXT].**
- **4 Set [DST SET] or [SUMMERTIME], [Y] (year), [M] (month), [D] (day),**  $h$ our and minute, then touch  $\overline{OK}$ .

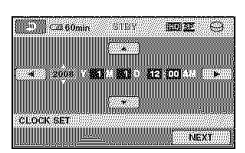

The clock starts.

### "\_° **Tips**

- The date **and** lime does not **appem"**during recording, but they are automatically recorded on lhe media, **and** can be displayed during playback.
- You can turn off the operation beeps by  $\text{touching } \bigoplus (\text{HOME}) \rightarrow \bigoplus (\text{SETTINGS}) \rightarrow$  $[SOUND/DISP SET] \rightarrow [BEEP] \rightarrow [OFF].$

### **Changing the language setting**

You can change the on-screen displays to show messages in a specified language. Touch  $\bigcirc$  (HOME)  $\rightarrow \bigcirc$  (SETTINGS)  $\rightarrow$  [CLOCK/**[A**] LANG]  $\rightarrow$ [ $|$ A LANGUAGE SET], then select the desired language.

m

## **Step 3: Selecting the media**

You can select the hard disk or "Memory Stick **PRO** Duo" **as** the recording/playback/ editing media on your camcorder. Select the media for movies and still images separately.

The default setting is hard disk for movies and still images.

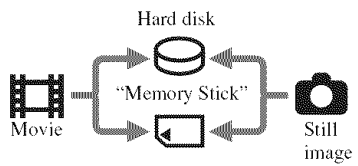

#### **fO Notes**

- You can do recording/playback/editing operations for the selected media. When you want to change media, reselect the media.
- The recordable time with [HD SP] recording mode (the default setting) is as follows:
	- $-$  On the internal hard disk: approx. 17 h 50 m (HDR-SR11), approx. 36 h (HDR-SR12)
	- On a "Memory Stick PRO Duo" (4 GB) made by Sony Corporation: approx. 1h 5 m

### "\_° **Tips**

• Check the nunlber of recordable still images on the LCD screen of your camcorder (p. 19).

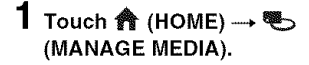

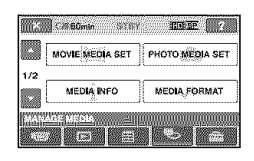

### **e\_** \*" **Touch** [MOVIE **MEDIA SET] to select the media for movies.**

The media setting screen appears.

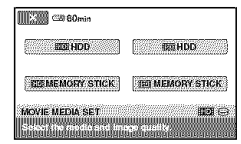

#### **3 Touch the desired media and image quality.**

**indicates HD** (high definition) image quality, and **ISDE** indicates SD (standard definition) image quality.

### **4 Touch [YES]**  $\rightarrow$   $\overline{OR}$ .

The media is changed.

#### **To select the media for still images**

Touch [PHOTO MEDIA SET] in step *2,* **then** touch Ihe desired media.

#### **To** check **the media setting**

- (!) Turn the POWER sxvitchrepeatedly to light up the  $\Box$  (Movie)/ $\Box$  (Still) lamp, depending on which media setting you want to check.
- (\_) Check the media icon on the screen.

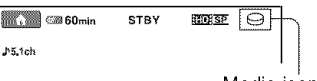

Media icon

- @: Hard disk
- : "Memory Stick PRO Duo"

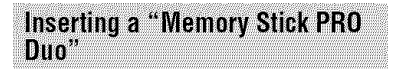

Insert a "Memory Stick PRO Duo" if "Memory Stick PRO Duo" has been selected as the media. *For* types of "Memory Stick" you can use in your camcorder, see page 6.

#### **1 Insert the** "Memory **Stick PRO Duo."**

- **t** Open the Memory Stick Duo cover in the direction of the arrow.
- $\bullet$  Insert the "Memory Stick PRO Duo" into the Memory Stick Duo slot in the right direction until it clicks.

**O** Close the Memory Stick Duo cover.

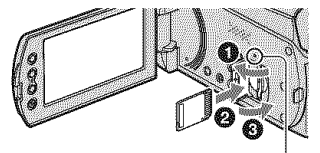

ACCESS lamp ("Memory Stick PRO Duo")

- 
- ," **If you have selected** "Memory Stick **PRO Duo"** as **the movie** media, turn the POWER switch until the **】 (Movie)** lamp lights **up.**

If the POWER switch is set to OFF (CHG), turn it on while pressing the green button.

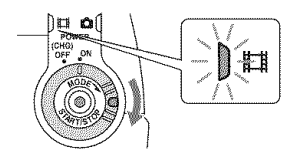

The [Create a new Image Database File.] screen appears on the LCD screen when you insert a new "Memory Stick PRO Duo."

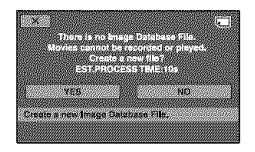

## **3 Touch** [YES].

To record only still images on a "Memory Stick PRO Duo," touch [NO].

#### **To** eject the "Memory Stick PRO Duo"

Open the Memory Stick Duo cover and lightly push the "Memory Stick PRO Duo" in once.

#### Notes

- Do not open the Memory Stick Duo cover during recording.
- If you force the "Memory Stick PRO Duo" into the slot in the wrong direction, the "Memory Stick PRO Duo," the Memory Stick Duo slot. or image data may be damaged.
- If [Failed to create a new Image Database File. It may be possible that there is not enough free space.] is displayed in step  $3$ , format the "Memory Stick PRO Duo." Note that *lonnalfing* will delete all data recorded on the "Memory Stick PRO Duo?'
- When inserting or ejecting the "Memory Stick PRO Duo," be careful so that the "Memory Stick PRO Duo" does not pop oul and drop,

## Recording/Playback **Recording**

The images are recorded on the media selected in the media setting (p. 12). In the default setting, both movies and still images are recorded on the hard disk.

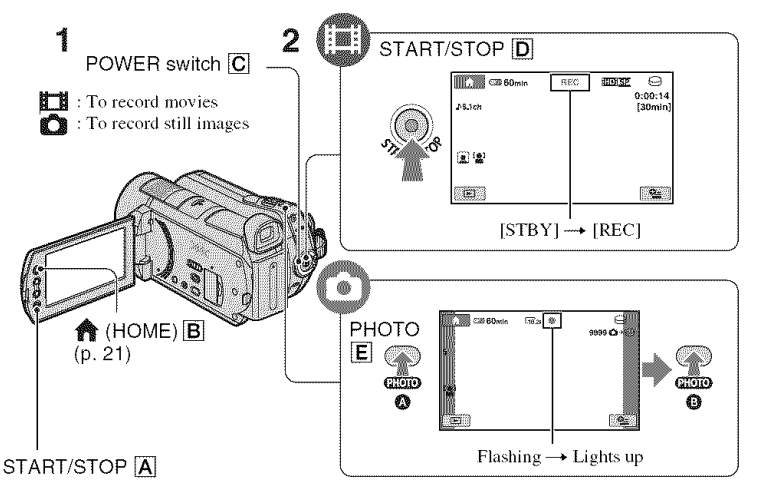

### $\textbf{1}$  <code>Turn</code> the <code>POWER</code> switch  $\overline{\mathbb{C}}$  <code>until</code> the respective lamp lights up.

E.

Press the green button only when the POWER switch  $\overline{C}$  is in the OFF (CHG) position.

## **2 Start recording.**

Movies

#### **Press START/STOP**  $\boxed{D}$  (or  $\boxed{A}$ ).

To stop recording, press START/STOP  $\boxed{\text{D}}$ (or  $\overline{A}$ ) again.

#### **Still Images**

**Press PHOTO** [] **lightly to adjust the focus** O **(a beep sounds), then press it** fully \_ **(a shutter click sounds). IIIII** appears beside  $\ominus$  or  $\Box$ . When **IIIIII** disappears, the image has been recorded.

#### "\_° **Tips**

- You can check the recordable time and the remaining capacity by pressing  $\bigcirc$  (HOME)  $\overline{B}$  $\rightarrow \blacksquare$  (MANAGE MEDIA)  $\rightarrow$  [MEDIA INFO].
- You can capture still images by pressing PHOTO  $\mathbb{\mathbb{E}}$  during movie recording.
- The maximum continuous recordable time of movies is approximately 13 hours.

• When a movie file exceeds 2 GB, the nexl movie file is created automatically.

## **Playback**

You can play back the image recorded in the media that has been set on the media setting  $(p. 12)$ . In the default setting, the images on the hard disk are played back.

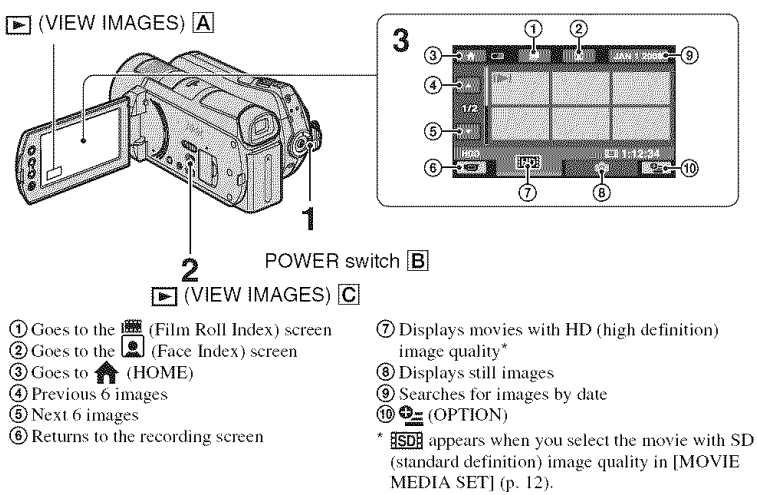

### 1 **Turn the POWER switch** [] **to turn on your camcorder.**

## **2** Press  $\mathbb{F}$  (VIEW IMAGES)  $\overline{C}$  (or  $\overline{A}$ ).

The VISUAL **INDEX** screen appears on the LCD screen (It may take some seconds).

## **3** Start **playback.**

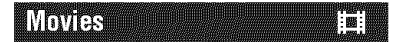

#### **Touch the <b>HDE** or **ISDE** tab, then select **the desired movie to play back.**

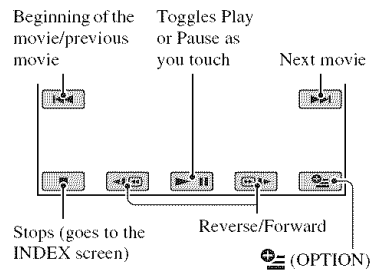

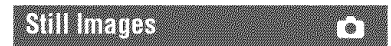

#### **Touch the** \_ **tab, then select the desired still image to play back.**

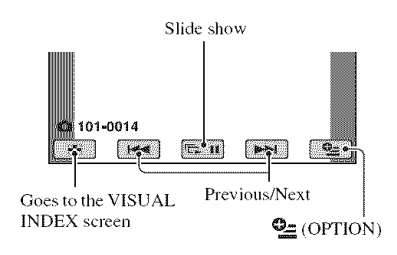

#### To adjust the sound volume of movies

When playing back a movie, touch  $\mathbf{Q}_{\pm}$  $(OPTION) \rightarrow \Box$  tab  $\rightarrow$  [VOLUME], then adjust the volume with  $\boxed{-1/\pm}$ .

#### Ö Tips

• On the VISUAL INDEX screen,  $\blacktriangleright$  1/ $\blacktriangleright$  appears with the image on the tab that was most recently played back/recorded. When you touch an image marked with  $\blacktriangleright$   $\blacktriangleright$   $\blacktriangleright$ , you can play it back from the point it was previously stopped.

### Playing the image on a TV

Connection methods and quality of the image (HD (high definition)/SD (standard definition)) viewed on the TV screen differ depending on what type of TV is connected, and the connectors used.

Use the supplied AC Adaptor as the power source  $(p, 9)$ .

Refer also to the instruction manuals supplied with the device to be connected.

#### 6 Notes

• When recording, set [X.V.COLOR] to [ON] to play back on an x.v.Color-compliant TV. Some settings may need to be adjusted on the TV when playing back. Refer to the instruction manual of your TV for details.

#### **Operation flow**

#### Switch the input on the TV to the connected jack.

Refer to the instruction manuals of the TV.

Connect your camcorder and TV referring to [TV CONNECT Guide]. Touch  $\bigcirc$  (HOME)  $\rightarrow \bigcirc$  (OTHERS)  $\rightarrow$  [TV CONNECT Guide].

Make the required output settings on your camcorder.

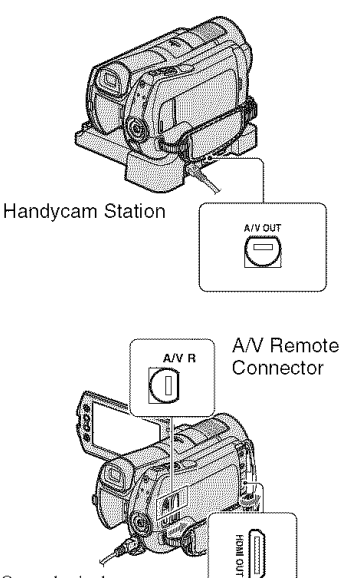

Open the jack cover.

#### (3 Notes

- When the A/V connecting cable is used to output images, images are output with SD (standard definition) image quality.
- Your camcorder and the Handycam Station are equipped with A/V Remote Connector or A/V OUT jack (p. 17). Connect the A/V connecting cable or component A/V cable either to the Handycam Station or to your camcorder. If you connect A/V connecting cables or component A/ V cable to both the Handycam Station and your camcorder at the same time, image disturbance may occur.

## **Name and functions of each part**

Buttons, jacks, etc., which are not explained in other chapters, are explained here.

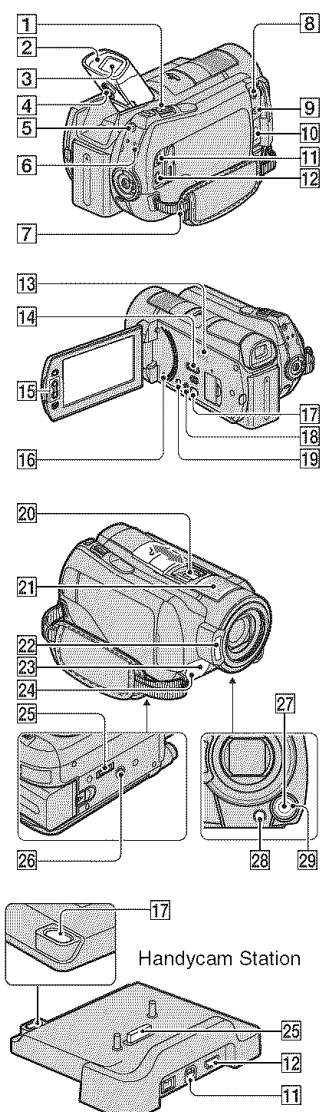

### **Recording/Playback**

#### [] **Power** zoom lever

Move the power zoom lever slightly for a slower zoom. Move it further for a faster zoom.

You can magnify still images from about I.l to 5 times the original size **(Playback** zoom).

• When you touch the screen during playback zoom, the point you touched will be displayed in the center of the LCD screen.

#### [] Eyecup

#### [] Viewfinder

You can view images on the viewfinder with the *LCD* panel closed. The viewfinder is useful when you want to avoid wearing down the battery, or when the image seen on the LCD panel is poor.

#### [] Viewfinder **lens** adjustment **lever**

Move up the viewfinder and move the viewfinder lens adjustment lever until the image is clear.

#### [] **QUICK ON** button

When you press QUICK ON, the camcorder goes to sleep mode (power saving mode) instead of turning off. The QUICK ON lamp keeps flashing during sleep mode. Press QUICK ON again to start recording next time. Your camcorder returns to recording standby in approximately 1 second. The power turns off automatically if you do not operate your camcorder for a certain

## period during sleep mode.

#### [] ACCESS lamp (Hard disk)

When the ACCESS lamp is lit or flashing, your camcorder is writing/reading data.

[] **Hook** for a shoulder belt

Attach the shoulder belt (optional).

#### 13 Speaker

#### 14 NIGHTSHOT switch

Set the NIGHTSHOT switch to ON (<sup>o)</sup> appears) to record in dark places.

#### [] **Zoom buttons**

**Press** for zooming in/out.

You can magnify still images from about 1.1 to 5 times the original size (Playback zoom).

• When you touch the screen during playback zoom, the point you touched will be displayed in the center of the LCD screen.

#### 16 RESET button

Press RESET to initialize all the settings including the clock setting.

#### 18 EASY button

Press EASY to display **ASY** and most of the settings are set automatically for easy recording/playback. To cancel, press EASY again.

#### 19 DISP/BATT INFO button

You can switch the screen display when you press while the power **is** set to on. When you press while the POWER switch is set to OFF (CHG), you can check the remaining battery.

#### 21 Built-in microphone

Sound picked up by the internal microphone is converted to 5. Ich surround sound and recorded.

#### 22 Flash

The flash will flash automatically depending on recording conditions in the default setting.

Touch  $\bigoplus$  (HOME)  $\rightarrow \bigoplus$  (SETTINGS)  $\rightarrow$  [PHOTO SETTINGS]  $\rightarrow$  [FLASH MODE] to change the setting.

#### 23 Remote sensor/Infrared port

Receives the signal from the Remote Commander.

#### 24 Camera recording lamp

The camera recording lamp lights up in red during recording. The lamp flashes when the remaining media capacity or battery power is low.

#### **26 Tripod receptacle (Bottom surface)**

Attach a tripod (optional) to the tripod receptacle using a tripod screw (optional: the length of the screw must be less than 5.5 mm (7/32 in.)).

#### [] **MANUAL** button

You can display the [DIAL SETTING] screen with pressing and holding the manual button.

#### [] [] (back light) **button**

**Press** [] (back **light)** to display [] for adjusting the exposure for backlit subject. Press  $\boxtimes$  (back light) again to cancel the backlight function.

#### [] **CAM CTRL** dial

You can use the menu item assigned on the [DIAL *SETTING]* screen.

### **Connecting to other devices**

#### [] **MIC** (PLUG **IN POWER) jack**

When an external microphone **(optional)** is commcted, it takes precedence over the Built-in microphone (p. 18).

#### [] Q **(headphones)** jack

[] **HDMI** OUT (mini) jack

Connect with the HDMI cable (optional).

#### [] **A/V** Remote Connector/A/V **OUT jack**

Connect with the component A/V cable or A/V connecting cable.

#### $|12 \rangle$  (USB) jack

Connect with the USB cable.

#### [] "\_ (DISC **BURN) button**

Create **a** disc by' connecting **the** camcorder to a computer, etc. For details, see "PMB Guide" (p. 28).

#### **20** Active Interface Shoe *D* Active

The Active Interface Shoe supplies power to optional accessories such as a video light, a flash, or a microphone. The accessory can be turned on or off as you operate the POWER switch on your camcorder.

#### [] Interface **connector**

Connect **your** camcorder and the Handycam Station.

## **Indicators displayed during recording/playback**

#### **Recording movies**

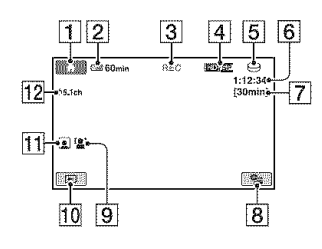

### **Recording still images**

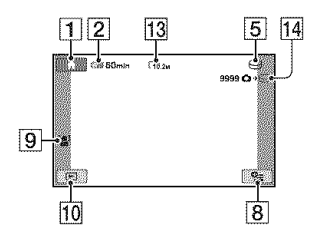

### **Viewing movies**

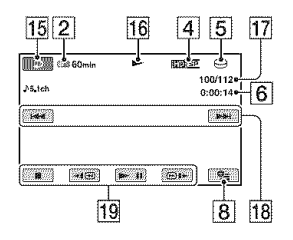

### **Viewingstillimages**

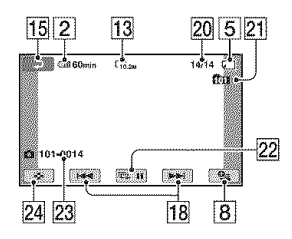

- **1** HOME button
- **[2]** Remaining battery (approx.)
- **[3]** Recording status (**[STBY**] (standby) or [REC] (recording))
- **4** Recording quality (HD/SD) and Recording mode (FH/HO/SP/LP)
- [5] Recording/playback media
- [6] Counter (hour/minute/second)
- [7] Recording remaining time
- **[8] OPTION button**
- **9** FACE DETECTION
- **10 VIEW IMAGES button**
- **11** Face Index set
- **12** 5.1 ch surround recording
- **13** Image size
- [14] Approximate number of recordable still images and media/During still image recording
- **15** Return button
- **16** Playback mode
- **[17]** Current playing movie number/Number of total recorded movies
- **18** Previous/Next button
- **19** Video operation buttons
- 20 Current playing still image number/ Number of total recorded still images
- 21 Playback folder Displays only when the playback media of still images is a *"Memury* Stick PRO Duo."
- 22 Slide show button
- 23 Data file name
- 24 VISUAL INDEX button

#### Indicators when you made changes

Following indicators appear during recording/playback to indicate the settings of your camcorder.

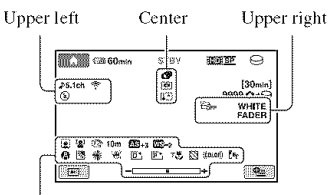

Bollom

#### **Upper left**

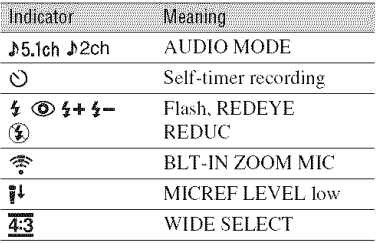

#### Center

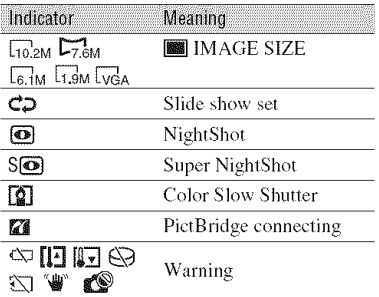

### **Upper right**

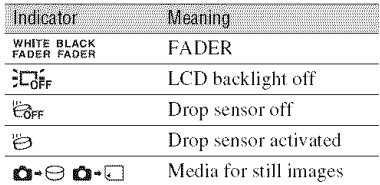

#### **Bottom**

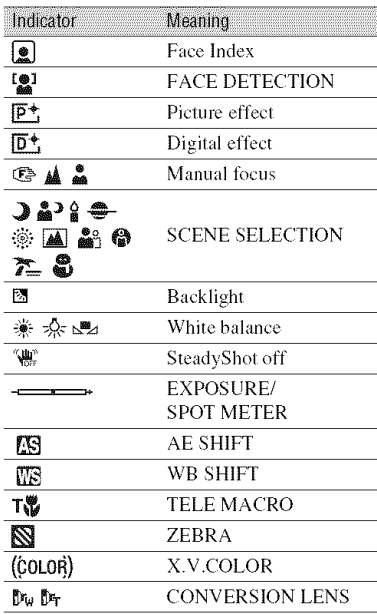

#### \_° **Tips**

- Indicators and their positions are approximate and differ *from* what you actually see. See "Handycam Handbook" (PDF) for details.
- The recording date and time is recorded automatically on the media. They are not displayed while recording, However, you can check them as [DATA CODE] during playback.

## **Performing various functions - "A HOME" and** *<u>SE</u>* OPTION"

You can display the menu screen by pressing  $\bigoplus$  (HOME)  $\overline{A}$  (or  $\overline{B}$ )/ /OPTION). For details of the menu items, see "Handycam Handbook" (PDF) (p. *26).*

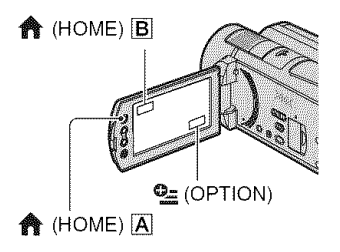

### **Using the HOME MENU**

You can change the operating settings for your convenience. Press  $\bigcirc$  (HOME)  $\overline{A}$ (or  $|\mathbf{B}|$ ) to display the menu screen.

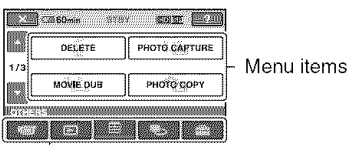

**Category** 

**1** Touch the desired category then item **to change the setting.**

#### **2 Follow the instructions on the screen.**

### **"\_° Tips**

- If the item is not on the screen, touch  $\mathbb{R}$  / change the page.
- To hide the HOME MENU screen, touch  $\boxed{\times}$ .
- You cannot simultaneously select or activate the grayed items in the current recording/playback situation.

### **To see the explanation of the HONE MENU (HELP)**

- $\circled{1}$  Press  $\circled{1}$  (HOME)  $\circled{1}$  (or  $\circled{B}$ ).
- $[2]$  Touch  $[7]$  (HELP).
	- The bottom of  $\boxed{?}$  (HELP) turns orange.

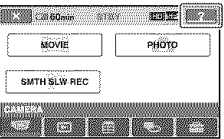

**3** Touch the item you want to learn about. When you touch an item, its explanation appears on the screen.

To apply the selected item, touch [YES].

## **Using the OPTION MENU**

The  $Q_{\equiv}$  (OPTION) MENU appears just like the pop-up window that appears when you right-click the mouse on a computer. Press  $\mathbf{Q}$  (OPTION) to display the menu items you can change in the current situation.

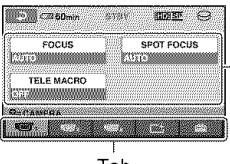

Menu items

Tab

- **1 Touch the desired tab then** item **to change the setting.**
- **2 After completing the setting, touch**  $OR$ .

#### **43** Notes

- When the item you want is not on the screen, touch another tab. If you cannot find the item anywhere, the function is not available under the current situation.
- The  $\mathbf{Q}_{\blacksquare}$  (OPTION) MENU cannot be used during Easy Handycam operation.

### **Items of the HOME MENU**

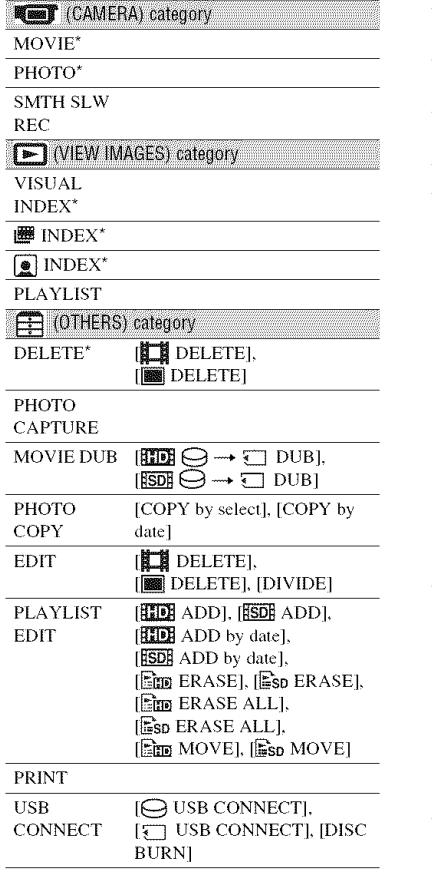

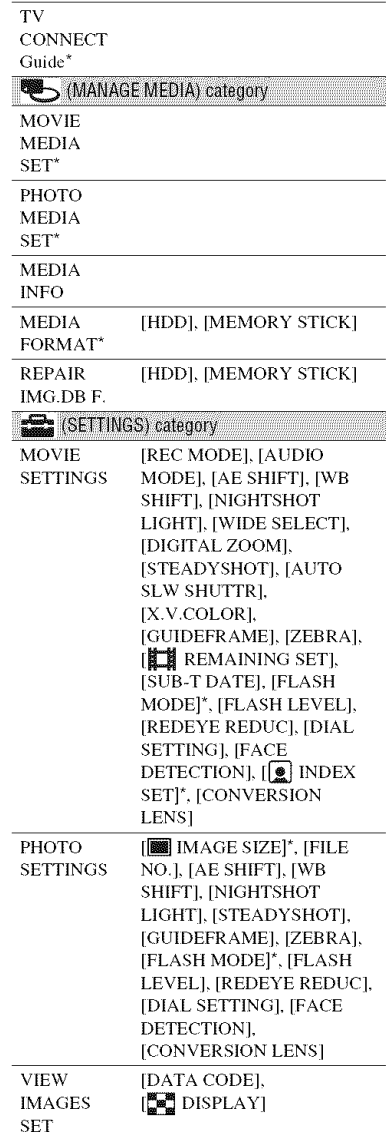

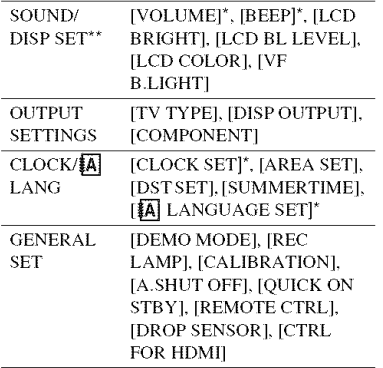

\* You can set these items also during Easy Handycam operation.

\*\* The menu name is changed to [SOUND SETTINGS] during Easy Handycam operation.

#### **Items of the OPTION MENU**

Items you can set only on the OPTION MENU will be described below.

#### **Km** tab

[FOCUS], [SPOT FOCUS], [TELE MACRO], [EXPOSUREI, [SPOT METER], [SCENE SELECTION], [WHITE BAL.], [COLOR SLOW SHTR]. [SUPER NIGHTSHOT]

#### $\Gamma$ <sup>+</sup> tab

[FADER], [D,EFFECT], [PICT.EFFECT]  $\frac{1}{2}$  tab

[BLT-IN ZOOM MIC], [MICREP *LEVELI,* [SELF-TIMER], [TIMING], [RECORD SOUND]

- (The tab depends on the situation/No tab)

[SLIDE SHOW], [SLIDE SHOW SET], [COPIES], [DATE/TIME], [SIZE]

## **Saving images**

Due to the limited capacity of the media, make sure that you save the image data to some type of external media such as a DVD-R or a computer.

You can save the images recorded on the camcorder as described below.

#### Using a computer

By using "Picture Motion Browser" on the supplied CD-ROM. you can save the images recorded on your camcorder with HD (high definition) image quality or SD (standard definition) image quality. You can rewrite movies with HD (high definition) image quality from the computer to your camcorder, if necessary. *For* details. see "PMB Guide" (p. 28).

#### **Creatinga discwith** One**Touch (OneTouchDiscBurn)**

You can save images recorded on the hard disk of your camcorder directly to a disc with ease by pressing the  $\odot$  (DISC BURN) button.

#### **Saving images on a computer (Easy**PC**Back-up)**

You can save images recorded on the camcorder on the hard disk of a computer.

#### Creating **a discwith selectedimages**

You can save images copied to your computer on a disc. You can also edit those images.

#### **Connecting your camcorder to** other devices

For details, see "Handycam Handbook" (PDF).

#### Connecting **with theA/V connecting cable**

You can dub to VCRs. DVD/HDD recorders with SD (standard definition) image quality.

#### Connecting **with the USB cable**

You can dub to movie dubbing compatible DVD writers, etc.. with HD (high definition) image quality.

#### **"\_"Tips**

• You can dub movies or copy still images from the hard disk to a "Memory Stick PRO Duo." Touch  $\bigoplus$  (HOME)  $\rightarrow \bigoplus$  (OTHERS)  $\rightarrow$ [MOVIE DUBI/[PHOTO COPYI.

## **Deleting images**

Select the media which contains the image you want to delete before the operation  $(p. 12)$ .

**Deleting movies** 

**1** Touch  $\triangleq$  (HOME)  $\rightarrow \triangleq$ (OTHERS) **--+** [DELETE].

## **2 Touch** [\_ DELETE].

**3 Touch [1\_ DELETE] or [\_ DELETE], then touch the movie to be deleted.**

The selected movie is marked with  $\checkmark$ .

## $4$  **Touch**  $\overline{OK}$   $\rightarrow$   $\overline{YES}$   $\rightarrow$   $\overline{OK}$ .

#### **To delete all movies at one time**

In step 3, touch [THE DELETE ALL]/[ESDE  $DELETE ALL$   $\rightarrow$  [YES]  $\rightarrow$  [YES]  $\rightarrow$ lokl.

#### **To delete still images**

- $\odot$  In step 2, touch  $[$  **[33]** DELETE].
- (\_) Touch [Iml DELETE], then touch the still image to be deleted. The selected still image is marked with *4.*
- $\textcircled{3}$  Touch  $\overline{\text{OK}}$   $\rightarrow$  [YES]  $\rightarrow$   $\overline{\text{OK}}$ .

#### "\_" **Tips**

• To delete all still images on the media, in step  $(2),$  touch  $[$  **[** $\bullet$  DELETE ALL]  $\rightarrow$  [YES]  $\rightarrow$  $[YES] \rightarrow \overline{OK}$ .

### Enjoying with a computer **Performing with a computer**

#### Handbook/software to be installed

#### "Handvcam Handbook" (PDF)

"Handycam Handbook" (PDF) explains in detail about your camcorder and its practical use.

#### "Picture Motion Browser" (only for Windows users)

"Picture Motion Browser" is the supplied software. You can enjoy the following operations.

- Creating a disc with one touch operation
- Importing images to a computer
- Editing imported images
- $-$  Creating a disc

#### **(3 Notes**

• The supplied software "Picture Motion Browser" is not supported by Macintosh computers. To use a Macintosh computer connected to your camcorder, see the following website for details. http://guide.d-imaging.sony.co.jp/mac/ms/us/

#### Installing and viewing "Handycam Handbook" (PDF)

To view "Handycam Handbook" (PDF), you need to install Adobe Reader on your computer.

- **①** Turn on the computer.
- 2 Place the CD-ROM (supplied) in the disc drive of your computer.

The select screen for installation appears.

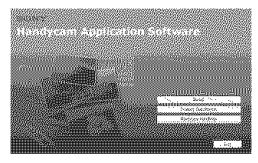

3 Click [Handycam Handbook]. The installation screen for "Handycam Handbook" (PDF) appears.

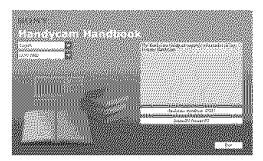

- 4 Select the desired language and the model name of your Handycam, then click [Handycam Handbook (PDF)]. Installation starts. When the installation is completed, the short-cut icon of "Handycam Handbook" (PDF) appears on the desktop of your computer.
	- The model name of your Handycam is printed on its bottom surface.
- $\circled{ }$  Click [Exit]  $\rightarrow$  [Exit], then remove the CD-ROM from the disc drive of your computer.

To view "Handycam Handbook," doubleclick the short-cut icon of "Handycam Handbook."

#### ΰ Tips

• For Macintosh users, follow the steps below.

**Turn on the computer.** 

- **2** Place the CD-ROM (supplied) in the disc drive of your computer.
- **◯** Open the [Handbook] folder in the CD-ROM, double-click the [US] folder and then drag-and-drop the "Handbook.pdf" on the computer. To view "Handycam Handbook," double-click "Handbook.pdf."

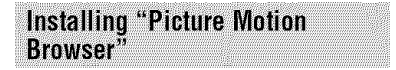

#### System requirements

- **OS:** Microsoft Windows 2000 Professional SP4/Windows XP SP2\*/Windows Vista\*
	- \* 64-bit editions and Starter (Edition) are not supported.

Standard installation is required. Operation is not assured if the above OS has been upgraded or in a multi-boot environment.

- **CPU:** Intel Pentium 4 2.8 GHz or faster  $($ Intel Pentium  $4$  3.6 GHz or faster, Intel Pentium D 2.8 GHz or faster. Intel Core Duo 1.66 GHz or faster, or Intel Core 2 Duo 1.66 GHz or faster is recom mended.) httel Pentium II1 1 GHz or faster enables the following operations:
	- Importing the contents to the computer
	- One Touch Disc Burn
	- Creating an AVCHD format disc/DVDvideo
	- Copying a disc
	- Processing only the contents in SD (standard definition) image quality
- Memory: For Windows *2000/Windows* XP: 512 MB or more (1 GB or more is recommended.)
	- For processing SD (standard definition) image quality content only, 256 MB of memory or more is necessary.

*For* Windows Vista: I GB or more

- **Hard disk:** Disk volume required for installation: Approximately 500 MB (10 GB or more may be necessary when creating AVCHD format discs.)
- **Display:** Minimum  $1,024 \times 768$  dots
- **Others:**  $\psi$  USB port (this must be provided as standard. Hi-Speed USB (USB 2.0 compatible) is recommended), DVD burner (CD-ROM drive is necessary for installation)

#### **Attention**

This camcorder captures high definition footage in the AVCHD format. Using the enclosed PC software, high definition footage can be copied onto DVD media. However. DVD media containing AVCHD footage should not be used with DVD based players or recorders, as the DVD player/

recorder may fail to eject the media and may erase its contents without warning. DVD media containing AVCHD footage may be played on a compatible Blu-ray Disc<sup>TM</sup> player/recorder or other compatible device.

#### N **Installation procedure**

You need to install the software to your Windows computer before connecting your calncorder **to the** computer. The installation is required only for the first time.

Contents to be installed and procedures may differ depending on your OS.

- (!) Confirm that your camcorder is not connected to the computer.
- @ Turn on the computer.

#### **0 Notes**

- Log on as an Administrator tor installation.
- Close all applications running on the computer before installing the software.
- @ Place the supplied CD-ROM in the disc drive of your computer.

The installation screen appears.

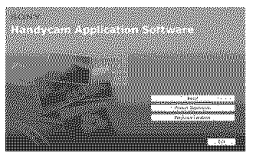

#### **It the screen does not appear**

- **the Click [Start]**, then click [My Computer]. *(For* Windows 2000, double-click [My Computer].)
- **@** Double-click [SONYPICTUTIL (E:)]  $(CD-ROM)$  (disc drive).<sup>\*</sup>

 $*$  Drive names (such as  $(E:$ )) may vary depending on the computer.

- (3) Click [Install].
- (\_) Select the language l\_r the application to be installed, then click [Next].
- (\_) As the screen to confirm the connection appears, connect your camcorder to the computer following the steps below.

**O** Connect the AC Adaptor to the Handycam Station and a wall outlet (wall socket).

**2** Set your camcorder onto the Handycam Station, then turn on your camcorder.

 $\bigcirc$  Connect the  $\oint$  (USB) jack of the Handycam Station (p. 18) to the computer using the supplied USB cable.

The [USB SELECT] screen appears on your camcorder automatically.

**O** Touch [ $\ominus$ ] USB CONNECT] or [I] USB CONNECT] on the [USB] SELECT] screen of your camcorder.

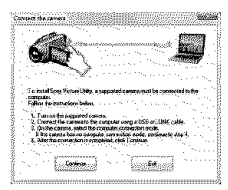

- (\_) Click [Continue].
- (g) Read [License Agreement], select [1 accept the terms of the license agreement] if you agree, then click [Next].
- (\_) Confirm the installation settings, then click [Install].
- @ Follow the on-screen instructions to install the software.

Depending on the computer, you may need to install third party software. If the installation screen appears, follow the instructions to install the required software.

- (\_ *Restart* the computer if required to complete the installation.
- (2) Remove the CD-ROM from the disc drive of your computer.

#### **To disconnectthe USBcable**

- $\bigcirc$  Click the  $\bigcirc$  icon  $\rightarrow$  [Safely remove USB Mass Storage Device $\rightarrow$  [OK] (Windows 2000 only) on the task tray on the bottom right of the desktop of the computer.
- $\textcircled{2}$  Touch [END]  $\rightarrow$  [YES] on the screen of your camcorder.
- @ Disconnect the USB cable.

#### **Operating the "Picture Motion Browser"**

To start "Picture Motion Browser," click [Start] -+ [All Programs] -+ [Sony Picture Utility]  $\longrightarrow$  [PMB - Picture Motion] Browser]. *For* the basic operation of "Picture Motion Browser." see "PMB Guide." To display "PMB Guide," click [Start]  $\rightarrow$  [All  $Programs] \longrightarrow [Sony Picture Utility] \longrightarrow$  $[He]$   $\rightarrow$   $[PMB$  Guidel.

#### "\_" **Tips**

• If the [USB SELECT] screen does not appear, touch  $\bigotimes$  (HOME)  $\rightarrow \bigoplus$  (OTHERS)  $\rightarrow$ [USB CONNECT].

## **Troubleshooting Troubleshooting**

If you run into any problems using your camcorder, use the following table to troubleshoot the problem. If the problem persists, disconnect the power source and contact your Sony dealer.

#### Notes **beforesendingyour camcorder** for repair

- Your camcorder may be required to initialize or change the current hard disk of the camcorder, depending on the problem. In the event of this, the data stored on the hard disk will be deleted. Be sure to save the data on the internal hard disk (see "Handycam Handbook" (PDF)) onto other media (backup) before sending your camcorder for repair. We will not compensate you for any loss of hard disk data,
- During repair, we may check a minimum amount of data storcd on the hard disk in order to investigate the problem. However, your Sony dealer will neither copy nor retain your data.
- For the symptoms of your camcorder, see "Handycam Handbook" (PDF) and for connecting to the computer, see "PMB Guide."

#### **The power does** not **turn on.**

- Attach a charged battery pack to the camcorder (p. 9).
- Connect the plug of the AC Adaplor to the wall outlet (wall socket) (p. 9).

#### **The camcorder does** not **operate even when the power is set to on.**

- It takes a few seconds for your camcorder to be ready to shoot after the power is turned on. This is not a malfunction.
- Disconnect Ihe AC Adaptor from the wall outlet (wall socket) or remove the battery pack, then reconnect it after about 1 minute. If the functions still do not work, press the *RESET* button (p. 18) using a pointed object (lf you press the RESET button, all settings, including the clock setting, are reset).
- The temperature of your camcorder is extremely high. Turn off your camcorder and leave it for a while in a cool place.
- The temperature of your camcorder is extremely low. Leave your camcorder with the power of your camcorder on. Turn off the camcorder and take it to a warm place. Leave the camcorder there for a while, then turn on the camcorder.

#### **Your camcorder gets warm.**

• This is because the power has been turned on for a long time. This is not a malfimction.

#### **The power abruptly turns off.**

- Use the AC Adaptor.
- Turn on the power again.
- Charge the battery pack (p. 9).

#### **Pressing START/STOP or PHOTO does not record images.**

- Set the POWER switch to **II** (Movie) or  $\bullet$  (Still)(p. 14).
- You cannot record images in sleep mode. Press the QUICK ON button (p. 17).
- Your camcorder is recording the image you have just shot on the media. You cannot make new recording during this period.
- The media is full. Delete unnecessary images (p. 25).
- Total number of movie scenes or still images exceeds the recordable capacity of the media. Delete unnecessary images (p. *25).*

#### **The recording stops.**

• The temperature of your camcorder is extremely high/low. Turn off your camcorder and leave it for a while in a cool/warm place.

#### **You cannot install** "Picture **Motion Browser."**

- Check the computer environment required to install "Picture Motion Browser."
- Install "Picture Motion Browser" in the proper order (p. *27).*

#### "Picture **Motion Browser" does not work correctly.**

• Ouit "Picture Motion Browser" and restart your computer.

#### **Your camcorder is not recognized by the computer.**

- Disconnect devices from the USB jack of the computer other than the keyboard, mouse, and your camcorder.
- Disconnect the USB cable from the computer and the Handycam Station, and restart the computer, then connect the computer and your camcorder again in the proper order.

#### Self-diagnosis display/Warning indicators

If indicators appear on the **LCD** screen or in the viewfinder, check the following. If the problem persists even after you have tried to fix a couple of times, contact your Sony dealer or local authorized Sony service facility.

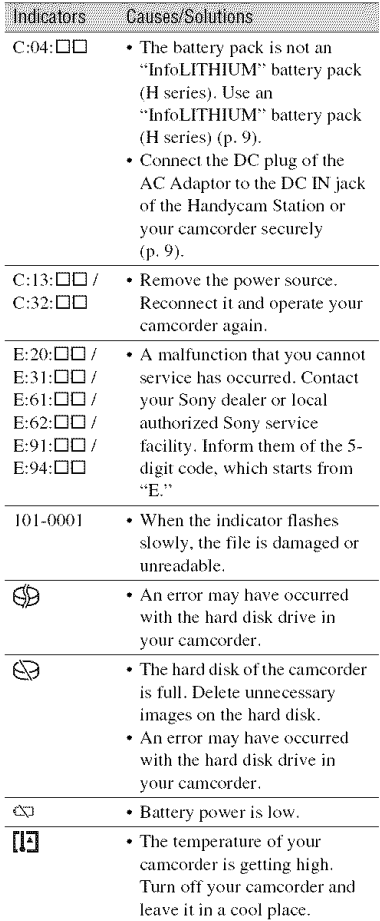

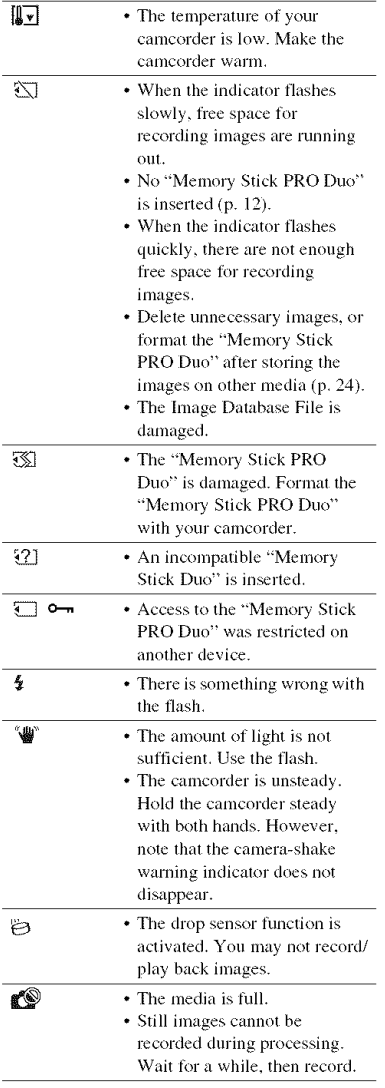

### Additional Information **Precautions**

#### On **use and care**

- Do not use or store the camcorder and accessories in the following locations:
	- Anywhere extremely hot, cold or humid. Never leave them exposed to temperatures above  $60^{\circ}$ C (140°F), such as under direct sunlight, near heaters or in a car parked in the sun. They may malfunction or become deformed.
	- Near strong magnetic fields or mechanical vibration. The camcorder may malfunction.
	- $-$  Near strong radio waves or radiation. The camcorder may not be able to record properly.
	- $-$  Near AM receivers and video equipment. Noise may occur.
	- On a sandy beach or anywhere dusty. If sand or dust gets in your camcorder, it may malfunction. Sometimes this malfunction cannot be repaired.
	- Near windows or outdoors, where the LCD screen, the view finder or the lens may be exposed to direct sunlight. This damages the inside of the LCD screen or the viewfinder.
- *•* Operate your camcorder on DC 6.8 V/7.2 V (battery pack) or DC 8.4 V (AC Adaptor).
- For DC or AC operation, use the accessories recommended in these operating instructions.
- Do not let your camcorder get wet, for example, from rain or sea water. If your camcorder gets wet, it may malfunction. Sometimes this malfunction cannot be repaired.
- If any solid object or liquid gets inside the casing, unplug your camcorder and have it checked by a Sony dealer before operating it any further.
- Avoid rough handling, disassembling, modifying, physical shock, or impact such as hammering, dropping or stepping on the product. Be particularly careful of the lens.
- Keep the POWER swilch setting to OFF (CHG) when you are not using your camcorder.
- Do not wrap your camcorder with a towel, for example, and operate it. Doing so might cause heat to build up inside.
- When disconnecting the power cord (mains lead), pull it by the plug and not the cord (lead).
- Do not damage the power cord (mains lead) such as by placing anything heavy on it.
- Keep metal contacts clean.
- Keep the Remote Commander and button-type battery out of children's reach. If the battery is accidentally swallowed, consult a doctor immediately.
- If the battery electrolytic liquid has leaked:
	- Consult your local authorized Sony service facility.
	- Wash off any liquid that may have contacted your skin.
	- If any liquid gets in your eyes, wash with plenty of water and consult a doctor.
- N **When**notusing**yourcamcorderfor**a **long** time
- Periodically turn it on and let it run such as by playing back or recording images for about 3 minutes.
- Use up the battery pack completely before storing it,

### LCD**screen**

- Do not exert excessive pressure on the LCD screen, as it may cause damage.
- If your camcorder is used in a cold place, a residual image may appear on the LCD screen. This is not a malfunction.
- While using your camcorder, the back of the LCD screen may heat up. This is not a malfunction.

#### N **To clean** the **LCD screen**

If fingerprints or dust make the LCD screen dirty, it is recommended you use a soft cloth to clean it. When you use the LCD Cleaning Kit (optional), do not apply the cleaning liquid directly to the LCD screen. Use cleaning paper moistened with the liquid.

#### **On handling the casing**

- If the casing is soiled, clean the camcorder body with a soft cloth lightly moistened with water, and then wipe the casing with a dry soft cloth.
- Avoid the following to avoid damage to the **linish:**
	- Using chemicals such as thinner, benzine, alcohol, chemical cloths, repellent, insecticide and sunscreen
	- Handling the camcorder with above subslances on your hands

- Leaving the casing in contact with rubber or vinyl objects for a long period of time

#### About care and storage of the lens

- Wipe the surface of the lens clean with a soft cloth in the following instances:
	- When there are fingerprints on the lens surface.
	- $=$  In hot or humid locations.
	- When the lens is exposed to salty air such as at the seaside.
- Store in a well-ventilated location subject to little dirt or dust.
- To prevent mold, periodically clean the lens as described above. It is recommended that you operate your camcorder about once a month to keep it in optimum state for a long time.

#### On charging the pre-installed rechargeable battery

Your camcorder has a pre-installed rechargeable battery to retain the date, time, and other settings even when the POWER switch is set to OFF (CHG). The preinstalled rechargeable battery is always charged while your camcorder is connected to the wall outlet (wall socket) via the AC Adaptor or while the battery pack is attached. The rechargeable battery will be fully discharged in **about 3 months** if you do not use your came order at all. Use your camcorder after charging the preinstalled rechargeable battery. However, even if the pre-installed rechargeable battery is not charged, the camcorder operation will not be affected as long as you are not recording the date.

#### **1888** Procedures

Connect your camcorder to a wall outlet (wall socket) using the supplied AC Adaptor, and leave it with the POWER switch set to OFF (CHG) for more than 24 hours.

#### Power supply

You can use your camcorder in any countries/ regions using the AC Adaptor supplied with your camcorder within the AC 100 V to 240 V, 50/60 Hz range.

Use a commercially available AC plug adaptor [a], if necessary, depending on the design of the wall outlet Ibl.

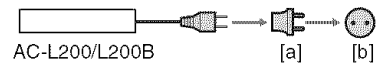

#### To change the battery of the Remote Commander

- ① While pressing on the tab, inset your fingernail into the slit to pull out the battery case.
- 2 Place a new battery with the  $+$  side facing up.
- **3** Insert the battery case back into the Remote Commander until it clicks.

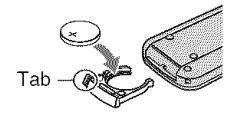

#### **WARNING**

Battery may explode if mistreated. Do not recharge, disassemble or dispose of in fire.

• When the lithium battery becomes weak, the operating distance of the Remote Commander may shorten, or the Remote Commander may not function properly. In this case, replace the battery with a Sony CR2025 lithium battery. Use of another battery may present a risk of fire or explosion.

## **Specifications**

#### **System**

Video compression format: AVCHD (HD)/ MPEG2 (SD)/JPEG (Still images) Audio compression format: Dolby Digital 2/5.1ch Dolby Digital 5.1 Creator Video signal: NTSC color, EIA standards 1080/60i specification Hard disk: HDR-SR 11 : 60 GB HE)R-SR 12:120 GB When measuring media capacity, 1 GB equals I billion bytes, a portion of which is used for data management. Recording format: Movie (HD): AVCHD 1080/  $60i$ Movie (SD): MPEG2-PS Still image: Exif Ver.2.2<sup>\*</sup> Viewfinder: Electric viewfinder: color hnage device: 5.8 mm ( 1/3.13 type) CMOS sensor Recording pixels (still image, 4:3): Max. 10.2 mega (3 680 × 2 760) pixels\*\* Gross: Appro×. *5* 660 000 pixels Effective (movie, 16:9): Approx. 3 810 000 pixels Effective (still image, 16:9): Approx. 3 810 000 pixels Effective (still image, 4:3): Approx. 5 080 000 pixels Lens: Carl Zeiss Vario-Sonnar T\*  $12 \times$  (Optical),  $24 \times$ ,  $150 \times$  (Digital) Focal length:  $F1.8 \sim 3.1$ Filter diameter: 37 mm (1 1/2 in.)  $f=4.9 \sim 58.8$  mm  $(7/32 \sim 23/8$  in.) When converted to a 35 mm still camera For movies:  $40 \sim 480$  mm ( $1\frac{5}{8} \sim 19$  in.) *06:9)* For still images:  $37 \sim 444$  mm (1  $1/2 \sim 17$   $1/2$ in.) (4:3) Color temperature: [AUTO], [ONE PUSH], [INDOOR] (3 200 K), [OUTDOOR] (5 800 K) Minimum illumination: 5 Ix (lu×) ([AUTO SLW SHUTTR] [ON], Shutter speed 1/30 sec)  $0$  Ix (lux) (during NightShot function)

\* "Exif" is a file format for still images, established *by* the JEITA (Japan Electronics and Information Technology Industries Association). Files in tbis format can have additional information such as your camcorder's setting information at the time of recording.

\*\* Tbe unique pixel array of Sony's ClearVid CMOS sensor and image processing system (BIONZ) allows for still image resolution equivalent to the sizes described.

#### **Input/Output connectors**

A/V Remote Connector: Component/video and audio output jack HDMI OUT jack: HDMI Type C mini connector Headphone jack: Stereo minijack **(®** 3.5nml) MIC input jack: Stereo minijack ( $\varnothing$  3.5mm) USB jack: mini-B

#### **LCDscreen**

Image:  $8.0 \text{ cm}$  (3.2 type, aspect ratio  $16:9$ ) Total dol number: 921 600 (1 920 x 480)

#### **General**

Power requirements: DC 6.8 V/7.2 V (battery pack) DC 8.4 V (AC Adaptor) Average power consumption: During camera recording using the viewfinder with normal brightness: Hard disk: HE): 4.5 W SE): 3.6 W "Memory Stick PRO Duo": HE): 4,4 W SE): 3.6 W During camera recording using the LCD with normal brightness: Hard disk: HD: 4.8 W SD: 4.0 W "Memory Stick PRO Duo": HE): 4.6 W SE): 3.9 W Operating temperature:  $0 °C$  to  $+ 40 °C$  (32 °F to 104 °F) Storage temperature: -20 °C to + 60 °C (-4 °F to + 140 °F) Dimensions (approx.):  $83 \times 76 \times 138$  mm  $(3\,3/8 \times 3 \times 5\,1/2 \text{ in.}) \text{ (w/h/d)}$ including the projecting parts  $83 \times 76 \times 138$  mm  $(3.3/8 \times 3 \times 5)$  1/2 in.) (w/h/d) including the proiecting parts, and the supplied rechargeable battery pack attached

Mass (approx.): HDR-SR11: 560 g (1 lb 3 oz) main unit only  $640$  g (1 lb  $6$  oz) including the supplied rechargeable battery pack HDR-SR12:  $570 g (1 lb 4 oz)$  main unit only  $650 \text{ g}$  (1 lb 6 oz) including the supplied rechargeable battery pack

#### **HandycamStation DCRA-C210**

#### **Input/Outputconnectors**

A/V OUT jack: Component/video and audio output jack USB jack: mini-B

#### **AC Adaptor AC-L200/L200B**

- Power requirements: AC 100 V 240 V, 50/60 Hz
- Current consumption: 0.35 0.18 A
- Power consumplion: 18 W
- Outpul vollage: DC 8.4 V\*
- Operating temperature:  $0 \degree C$  to  $+ 40 \degree C$  (32  $\degree F$  to 104 °F)
- Storage temperature: -20 °C to + 60 °C (-4 °F to + 140 °F)
- Dimensions (approx.):  $48 \times 29 \times 81$  mm  $(1\ 15/16 \times 1\ 3/16 \times 3\ 1/4$  in.) (w/h/d) excluding the projecting parts
- Mass (approx.):  $170 \text{ g}$  (6.0 oz) excluding the power cord (mains lead)
- \* See the label on the AC Adaptor for other specifications.

#### **Rechargeable battery pack NP-FH60**

Maximum output voltage: DC 8.4 V Output voltage: DC 7.2 V *Capacity:* 7.2 Wh (l **(100** nlAh) Type: Li-ion

Design \_nd specifications of your camcorder and accessories are subject to change without notice.

• Your camcorder is produced under the license of Dolby Laboratories.

#### **On trademarks**

- "Handycam" and **I-LATIEX/CAITI** are registered trademarks of Sony Corporation.
- "AVCHD" and "AVCHD" logotype are trademarks of Matsushita Electric Industrial Co., Ltd. and Sony Corporation.
- "Memory Stick," " $\sum_{\text{Nexomatrix } u}$ ," "Memory Stick Duo," "MEMORY **STICK** DUO," "Memory Slick PRO Duo," "MEMORY **STICK PRO Duo**," "Memory Stick PRO-HG Duo," "MEMORY 5TILK PRO-H6Duo," "MagicGate," "MAGICGATE," "MagicGate Memory Stick" and "MagicGate Memory Stick Duo" are trademarks or registered trademarks of Sony Corporation.
- "InfoLITHIUM" is a trademark of Sony Corporation.
- "x.v.Color" is a trademark of Sony Corporation.
- "BIONZ" is a trademark of Sony Corporation.
- "BRAVIA" is a trademark of Sony Corporation.
- Dolby and the double-D symbol are trademarks of Dolby Laboralories.
- Dolby Digital 5.1 Creator is a trademark of Dolby Laboratories.
- HDMI, the HDMI logo and High-Definition Multimedia Interface are trademarks or regislered trademarks of HDMI Licensing LLC.
- Microsoft. Windows, Windows Media, Windows Vista, and DirectX are either regislered trademarks or trademarks of Microsoft Corporation in the United States and/ or other countries.
- Macintosh and Mac OS are registered trademarks of Apple Inc. in the U.S. and other countries.
- lntel. Intel Core, and Pentium are lrademarks or registered trademarks of Intel Corporation or its subsidiaries in the United States and other countries.
- Adobe, the Adobe logo, and Adobe Acrobat are either registered trademarks or trademarks of Adobe Systems Incorporated in the United States and/or other countries.

All other product names mentioned herein may be the trademarks or registered trademarks of their respective companies. Furthermore,  $TM$  and  $\mathbb{R}^{3}$ . are not mentioned in each case in this manual.

## Lea esto primero

Antes de poner en funcionamiento la unidad, lea detenidamente este manual y consérvelo para futuras consultas.

POR FAVOR LEA DETALLADAMENTE ESTE MANUAL DE INSTRUCCIONES ANTES DE CONECTAR Y OPERAR ESTE EQUIPO.

RECUERDE QUE UN MAL USO DE SU APARATO PODRÍA ANULAR LA GARANTÍA.

#### Nombre del producto: Videocámara Modelo: HDR-SR11/SR12

#### **ADVERTENCIA**

Para reducir el riesgo de incendios o electrocución, no exponga la unidad a la lluvia ni a la humedad.

No exponga las pilas a fuentes de calor excesivo, como la luz solar directa, el fuego o similares.

#### **PRECAUCIÓN**

Sustituya la batería únicamente por otra del tipo especificado. De lo contrario, es posible que se produzcan incendios o lesiones.

Un exceso de presión sonora de los auriculares puede ocasionar la pérdida de la capacidad auditiva.

#### Notas sobre el uso

#### **Elementos suministrados**

Los números entre () corresponden a la cantidad suministrada.

- · Adaptador de alimentación de ca (1)
- Cable de alimentación (1)
- Handycam Station (1)  $\overline{A}$
- Cable de A/V de componente  $(1)$   $\vert \mathbf{B} \vert$
- Cable de conexión de A/V (1)  $\boxed{\text{C}}$
- $\cdot$  Cable USB (1)  $\vert$ D
- Control remoto inalámbrico (1)

La pila de litio tipo botón ya viene instalada.

- · Batería recargable NP-FH60 (1)
- CD-ROM "Handycam Application Software" (1) (pág. 27)
	- Picture Motion Browser (software)
	- Guía de PMB
	- Guía práctica de Handycam (PDF)
- "Guía de operaciones" (este manual) (1)

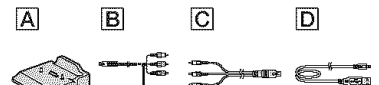

#### Uso de la videocámara

- La videocámara no está protegida contra el polvo, las salpicaduras o el agua. Consulte "Precauciones" (pág. 33).
- No intente realizar ninguna de las siguientes operaciones cuando los indicadores de modo Película)/**O** (Imágenes fijas) o los indicadores ACCESS (pág. 11, 17) estén encendidos o parpadeen. Si lo hace, los soportes podrían dañarse, podrían perderse las imágenes grabadas, o bien, producirse otras fallas en el funcionamiento.
	- Expulsar el "Memory Stick PRO Duo"
	- Extraer la batería o el adaptador de alimentación de ca de la videocámara
	- Someter la videocámara a golpes o a vibraciones
- · Al conectar la videocámara a otro dispositivo mediante cables de comunicaciones, asegúrese de insertar la clavija del conector de la forma correcta. Si ejerce presión al insertar el conector en el terminal, este último podría dañarse y ocasionar el mal funcionamiento de la videocámara.
- Conecte los cables a los conectores de la Handycam Station cuando utilice la videocámara conectada a la Handycam Station. No conecte los cables a ninguna de las Handycam Station ni a la videocámara.
- · No someta la videocámara a golpes ni vibraciones. Es posible que el disco duro de la videocámara no se reconozca o que la operación de grabación o reproducción no sea posible.
- · No utilice la videocámara en lugares con mucho ruido. Es posible que el disco duro de la videocámara no se reconozca o que la operación de grabación no sea posible.
- Para proteger el disco duro interno de los golpes provocados por una caída, la videocámara dispone de un sensor de caída\*. Si la cámara sufre una caída, o en condiciones de ausencia de gravedad, puede que se grabe el sonido de bloqueo que emite la videoc\_mara cuando se activa dicha función. Si el sensor de caída detecta golpes repetidos, la grabación o la reproducción podrían detenerse.
- Cuando la temperatura de la videocámara es extremadamente alta o baja, es posible que no se pueda grabar ni rcproducir, ya que podrfan activarse las funciones de protección de la videocámara. En este caso, aparece un mensaje en la pantalla LCD o en el visor (pág. 31).
- No encienda la videocámara en zonas de baja presión con una altitud superior a 3 000 metro. Si 1o hace, podria dafiarse el disco duro de la videocámara.
- Si graba y elimina imágenes repetidamente durante mucho tiempo, los datos del soporte quedan fragmentados. Las imágenes no se pueden guardar ni grabar. En dicho caso, guarde las imágenes en algún tipo de soporte externo primero y, a continuación, ejecute [FORMAT.SOPORTEI\*.
- Aprietc la correa de sujeci6n y sujete la videocámara correctamente durante la grabaci6n.

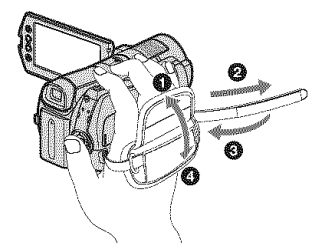

• Para t\_juslar el panel LCD. *tibralo* 90 grados respecto de la videocámara  $(\textcircled{1})$  y, a continuación, gírelo en el ángulo que le resulte más adecuado para grabar o reproducir  $(Q)$ ). Puede girar el panel de cristal líquido 180 grados hacia el lado del objetivo  $(2)$ ) para grabar en modo de espejo.

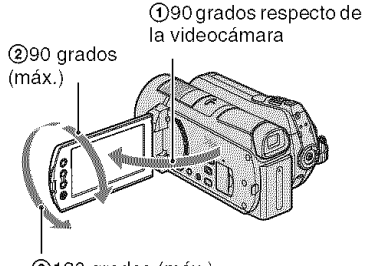

 $(2)180$  grados (máx.)

- El visor y la pantalla LCD se Iabricaron con tecnología de alta precisión, lo que hace que más del 99.99% de los píxeles sean funcionales. Sin embargo, es posible que aparezcan constantemente algunos pequeños puntos negros o *brillantcs* (blancos, rojos, azules o verdes) en la pantalla LCD. Estos puntos son el resultado normal del proceso de fabricación y no afectan en modo alguno a la grabación.
- Retire la lámina de aislamiento del control remoto antes de utilizarlo.

Lámina de aislamiento

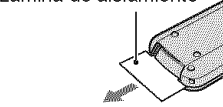

#### **Tipos de** "Memory **Stick"que** pueden **utilizarseconla videoc;imara**

- Para la grabaci6n de pelfculas, se rccomienda que utilice un "Memory Stick PRO Duo" de I GB o mayor capacidad con la marca:
	- MEMORY STICK PRO DUO ("Memory Stick PRO Duo")\*
	- MEMORY STICK PRO-HGDIID ("Memory Stick PRO-HG Duo")
		- \* Con o sin la marca Mark2, se pueden utilizar ambos.
- Se comprob6 que los "Melnory Stick PRO Duo" de hasta 8 GB de capacidad funcionan correctamente con esta videocámara.
- Consulte la página 10 para obtener información acerca del tiempo de grabación de un "Memory Stick PRO Duo".
- Tanto el "Memory Stick PRO Duo" como el **"Memory** Stick PRO-HG Duo" se denominan "Memory Stick PRO Duo" en este manual.

# **Grabaci6n**

- Antes de comenzar a grabar, pruebe las funciones de grabación para asegurarse de que la imagen y el sonido se graben sin problemas.
- No es posible compensar el contenido de las grabaciones, aun si la grabaci6n o la reproducción no son posibles debido a una falla en el funcionamiento de la videocámara, de los soportes de grabación, etc.
- Los sistemas de tclevisidn en color vafian en función del país o la región. Si desea ver su grabaci6n en un televisor, necesita un televisor con sistema NTSC.
- Los programas de televisi6n, pelfculas, cintas de video y demás materiales pueden estar sujetos a derechos de autor. La grabación no autorizada de tales materiales puede ir en contra de las leyes sobre los derechos de autor.

## **Reproducci6nde im;igenesgrabadas en** otros dispositivos

- La videocámara es compatible con MPEG-4 AVC/H.264 High Profile para la grabacidn con calidad de imagen HD (alta definición). Por lo tanto, no se pueden reproducir imágenes grabadas con calidad de imagen HD (alta definición) en la videocámara con los siguientes dispositivos;
	- $-$  Otros dispositivos compatibles con el formato AVCHD que no son compatibles con High Profile
	- Disposifivos que no son compatibles con el formato AVCHD

#### **Guarde todos los datos de imagen grabados**

• Para evitar que se pierdan sus datos de imagen, guarde todas las imágenes grabadas en soportes externos. Se recomienda guardar los datos de imagen en un disco como, por ejemplo, un DVD-R mediante la computadora\*. También se pueden guardar los datos de imagen con una videograbadora o una grabadora de DVD/ HDD\*.

# Cuando la videocámara está **conectada unacomputadora**

• No intente formatear el disco duro de la videocámara con una computadora. Si lo hace, la videocámara podría funcionar incorrectamente.

#### **Nota sobre eliminaci6n y transferencia**

• Incluso si ejecuta [FORMAT.SOPORTE]\* o formatea el disco duro de la videocámara, es posible que no pueda eliminar totalmente los datos del disco duro. Si transfiere la videocámara, se recomienda ejecutar  $[\bigoplus$  VACIAR]<sup>\*</sup> para evitar la recuperación de los datos.

Además, cuando deseche la videocámara, se recomienda destruir el cuerpo de la misma.

# **Acercadelajustedeidioma**

• Para ilustrar los procedimientos operativos se utilizan indicaciones en pantalla en cada idioma local. Si es necesario, cambie el idioma de la pantalla antes de utilizar la videocámara (pág. 10).

#### **Acercade este manual**

- Las imágenes de la pantalla LCD utilizadas en este manual se capturaron con una cámara digital de imágenes fijas; por lo tanto, pueden ser distintas de las imfigenes que **aparezcan** en realidad.
- En esta guia de operaciones, tanto el disco duro de la videocámara como el "Memory Stick PRO Duo" se denominan "soporte".
- Las capturas de pantalla corresponden a Windows Vista. Las escenas pueden variar en funci6n del sistema operativo de la computadora.
- \* Consulte tambidn la *'Gufa* prfictica de Handycam" (PDF) y la "Guía de PMB".

# **|ndice**

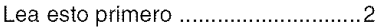

# Procedimientos iniciales

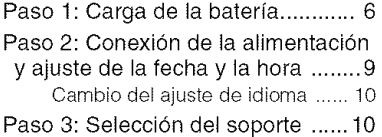

# Grabación/reproducción

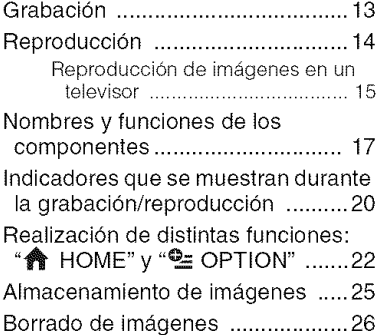

Utilización con una<br>computadora

#### Utilizacidn con una computadora ..................................................... 27

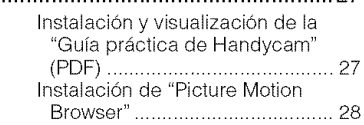

# Solución de problemas

Solución de problemas ..................30

# Información complementaria

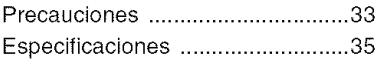

# Procedimientos iniciales Paso 1: Carga de la batería

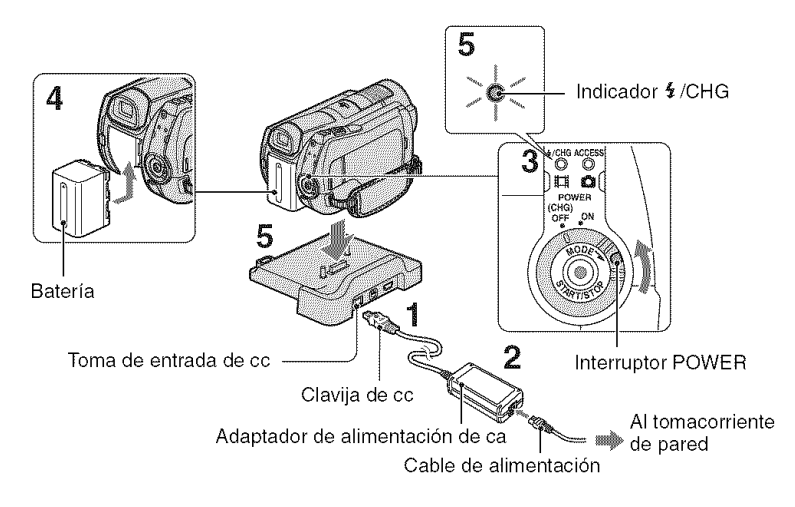

#### Puede cargar la batería "InfoLITHIUM" (serie H) después de conectarla a la videocámara.

### (3 Notas

· No puede colocar en la videocámara otra batería "InfoLITHIUM" que no sea de la serie H.

#### 1 Conecte el adaptador de alimentación de ca a la toma de entrada de cc de la Handvcam Station.

Compruebe que la marca ▲ de la clavija de cc esté orientada hacia arriba.

## 2 Conecte el cable de alimentación al adaptador de alimentación de ca y al tomacorriente de pared.

 $\bf 3$  Deslice el interruptor POWER en el sentido de la flecha hasta la posición OFF (CHG) (ajuste predeterminado).

## $\,$  Instale la batería deslizándola en el sentido de la flecha hasta que haga clic.

## ${\bf 5}$  Coloque la videocámara firmemente en la Handycam Station.

Se enciende el indicador  $\frac{1}{2}$ /CHG (carga) y se inicia el proceso de carga. El indicador  $\frac{1}{2}$ /CHG (carga) se apaga cuando la batería está totalmente cargada. Retire la videocámara de la Handycam Station.

## **Paraextraerla bateria**

Deslice el interruptor POWER hacia la posicidn OFF (CHG).

Deslice la palanca BATT (liberación de la bateffa) y extraiga la bateffa.

#### Palanca BATT (liberación de la batería)

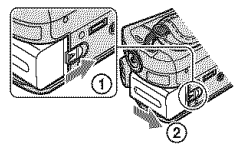

#### Para**cargarla baterias61o**con**el adaptadorde alimentaci6nde**ca

Gire el interruptor POWER hacia la posición OFF (CHG) y, a continuación, conecte el adaptador de alimentación de ca directamente a la toma de entrada de cc de la videocámara.

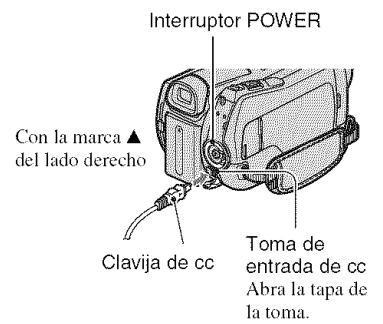

#### **Tiempo de funcionamiento** disponible para la batería suministrada

Tiempo de carga:

Tiempo aproximado (min) necesario para cargar por completo una batería totalmente agotada.

Tiempo de grabación/reproducción: Tiempo aproximado **(rain)** disponible cuando utiliza una baterfa completamente cargada.

**"HD"** significa calidad de imagen de alta definici6n y "SD" significa calidad de imagen estándar.

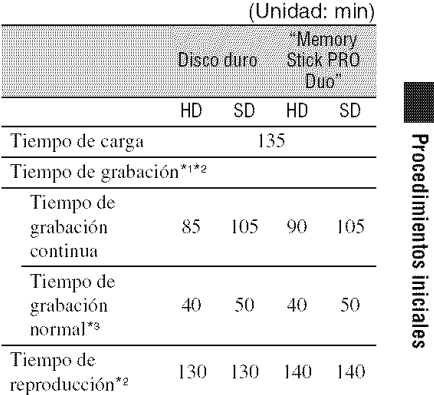

#### .1 [MODO GRAB.l: SP

- \*2 Con la luz de fondo de la pantalla de cristal líquido encendida.
- \*<sup>3</sup> El tiempo de grabación normal indica el tiempo de grabación al repetir las operaciones de inicio/parada, conexi6n/desconexi6n de la alimentación y utilización del zoom.

#### **Acerca de** la **bateria**

- Anles de extraer Izl baleria o de desconectar el adaptador de alimenlaci6n de ca gire el interruptor POWER hasta la posición OFF (CHG) y asegfirese de que d indicador  $\Box$  (Película)/ $\Box$  (Imágenes fijas) (pág. 9)/ indicadores ACCESS se apaguen (pág. 11, 17).
- No se suministrará energía de la batería mientras el adaptador de alimentación de ca se encuentre conectado a la toma de entrada de cc de la videocámara o de la Handycam Station, aunque el cable de alimentación esté desconectado del tomacorriente de pared.

#### **Acerca del tiempo de carga/grabaci6n/ reproducci6n**

- Tiempos calculados utilizando la \_**ideocrimara** a una temperatura de 25 °C (se recomienda una temperatura de 10 °C a 30 °C)
- El tiempo de grabaci6n y de reproducci6n disponible será más corto cuando utilice la videocámara a bajas temperaturas.

· En función de las condiciones en las que utilice la videocámara, es posible que el tiempo de grabación y reproducción disponible se vea reducido.

#### Acerca del adaptador de alimentación de ca

- · Si utiliza el adaptador de alimentación de ca conéctelo a un tomacorriente de pared cercano. Si se produce alguna falla de funcionamiento al utilizar la videocámara, desconecte el adaptador de alimentación de ca del tomacorriente de inmediato.
- No utilice el adaptador de alimentación de ca colocado en un espacio angosto, tal como entre una pared y los muebles.
- · No provoque un cortocircuito en la clavija de cc del adaptador de ca ni en el terminal de la batería con ningún objeto metálico. Esto puede provocar fallas en el funcionamiento.
- · Aunque la videocámara esté apagada, seguirá recibiendo adaptador de alimentación de ca (corriente doméstica) mientras esté conectada a la toma de pared mediante el adaptador de alimentación de ca

# **Paso2: Conexi6nde la alimentaci6ny ajustede la fecha y la hora**

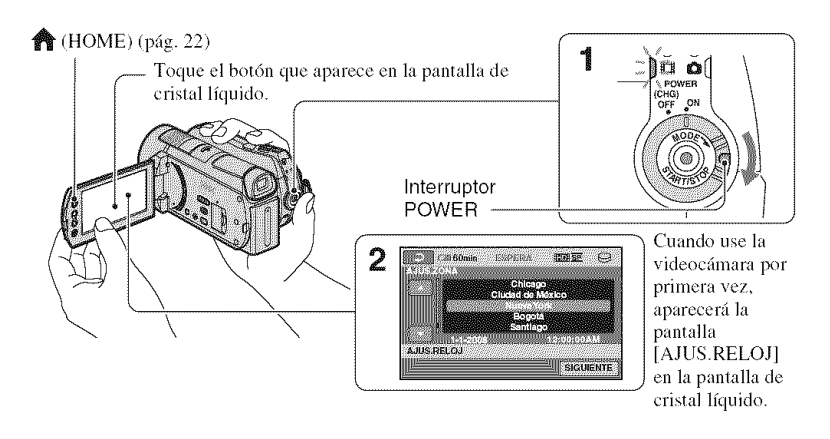

**1 Mientras mantiene presionado el bot6n verde, gire el** interruptor **POWER varias veces en la direccion de la** flecha **hasta que se encienda el indicador correspondiente.**

**(Película):** para grabar películas

**(Imágenes fijas):** para tomar imágenes fijas

Vaya al paso **3** cuando encienda la videocámara por primera vez.

• Al encender el indicador **C** (Imágenes fijas), el formato de la pantalla cambia automáticamente a 4:3.

 $2$  Toque  $\triangleq$  (HOME)  $\rightarrow \blacksquare$ **(AJUSTES) --\*** [AJ.REL./  $[$ **A** IDIOM.]  $\rightarrow$  [AJUS.RELOJ].

 $\bf 3$  Seleccione la zona geográfica **deseada con** HID **y, a continuaci6n, toque [SIGUIENTE].** **4 Ajuste** [HORA **VERANO],** [A]  $(n\bar{n})$ ,  $[M]$  (mes),  $[D]$  (día), las hora **y los minuto. A continuaci6n, toque OK**.

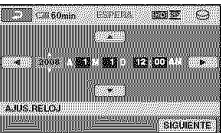

El reloj se pondrá en funcionamiento.

# "\_° **Sugerencias**

- La fecha y la hora no aparecen durante la grabación, aunque se graban automáticamente en el soporte y se pueden mostrar durante la reproducción.
- Para desactivar los pitidos de operación, toque  $\bigoplus$  (HOME)  $\rightarrow \bigoplus$  (AJUSTES)  $\rightarrow$  $[AJUS.SON./PANT.] \rightarrow [PITIDO] \rightarrow$ [DESACTIV.].

# Cambio del ajuste de idioma

Puede modificar las indicaciones en pantalla para que muestren los mens\_jes en un idioma determinado.

Toque  $\bigotimes$  (HOME)  $\longrightarrow \bigotimes$  (AJUSTES)  $\rightarrow$  [AJ.REL./ $\overline{A}$ ] IDIOM.]  $\rightarrow$ 

[ $|$ AJUSTE IDIOMA] y, a continuación,

seleccione el idioma deseado.

# **Paso3: Selecci6ndel soporte**

Puede seleccionar el disco duro o el "Memory Stick PRO Duo" como soporte de grabaci6n/reproducci6n/cdici6n en la videocámara. Seleccione el soporte para pelfculas e imfigenes fijas por separado. El ajuste predeterminado es el disco duro para películas e imágenes fijas.

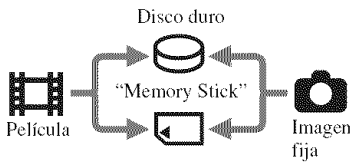

#### **(J Notas**

- Puede realizar operaciones de grabación, reproducción y edición para los soportes seleccionados. Vuelva a seleccionar el soporte, cuando desee cambiarlo.
- El tiempo de grabacidn con el modo de grabaci6n [HD SPI (ajuste prcdeterminado) es el siguiente:
	- En el disco duro interno: aprox. 17 h 50 m (HDR-SRI 1), aprox. 36 h (HDR-SRI2)
	- En un "Memory Stick PRO Duo" (4 GB) fabricado por Sony Corporation: aprox. 1 h 5 In

# -\_i-**Sugerencias**

• Compruebe el número de imágenes fijas que se pueden grabar en la pantalla LCD de la videocámara (pág. 20).

# **1** Toque  $\bigcirc$  (HOME)  $\rightarrow$ **S** (GESTIONAR SOPORTE).

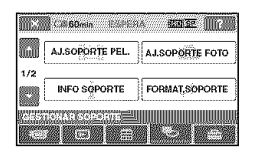

# **Toque [AJ.SOPORTE PEL.] para seleccionar el soporte para las peliculas.**

Aparecerá la pantalla de ajuste del soporte.

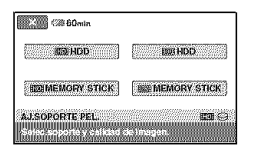

# **3 Toque el soporte <sup>y</sup> la calidad de imagen deseados.**

**HD** indica calidad de imagen HD (alta definición) y **isol** indica calidad de imagen SD (definición estándar).

# **4 Toque** [SI]  $\rightarrow$   $\overline{OK}$ .

Se cambiará el soporte.

## Para**selecci0nar el s0p0rte** para **las im\_genes**[ijas

Toque [AJ.SOPORTE FOTO] en el paso **2** y, a continuación, toque el soporte deseado.

# C0mpr0ba¢i6n**de10sajustesdel s0p0rte**

- (\_) Accione el interruptor POWER varias veces para que se encienda el indicador  $\Box$  (Película)/ $\Diamond$  (Imágenes fijas) en función del soporte que desee verificar.
- (\_) Compruebe el icono del soporte que aparece en pantalla.

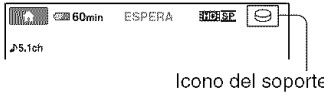

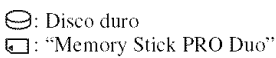

# Inserción de un "Memory Stick **PRO Duo**"

Inserte un "Memory Stick PRO Duo" si seleccion6 "Memory Stick PRO Duo" como soporte.

Para saber qué tipos de "Memory Stick" puede utilizar en la videocámara, consulte la página 3.

# 4 **/ Inserte el** "Memory **Stick PRO Duo".**

- O Abra la tapa del Memory Stick Duo cn el sentido de la flecha.
- lnserte el "Memory Stick PRO Duo" en la ranura para Memory Stick Duo en la dirección correcta hasta oír un clic.
- **C** Cierre la tapa del Memory Stick Duo.

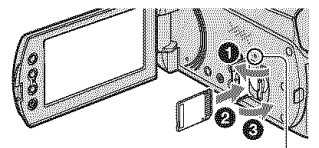

Indicador ACCESS ("Memory Stick PRO Duo")

#### **2** si **seleccion6** "Memory **Stick PRO Duo" como soporte para peliculas, gire el interruptor POWER hasta que se encienda el indicador** \_ **(PelJcula).**

Si el interruptor POWER está ajustado en OFF (CHG), enciéndalo mientras mantiene presionado el botón verde.

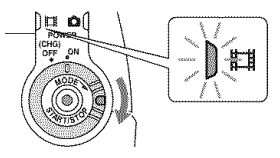

Aparece la pantalla [Crear nuevo arch.base de datos de imágenes.] en la pantalla LCD cuando se inserta un "Memory Stick PRO Duo" nuevo.

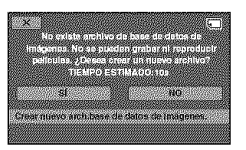

# **3** Toque [SI].

Para grabar solamente imágenes fijas en un "Memory Stick PRO Duo". toque **INOI.**

#### **Para** expulsar el "Memory Stick PRO **Duo"**

Abra la tapa del Memory Stick Duo y empuje ligeramente el "Memory Stick PRO Duo" una vez.

### **0** Notas

- No abra la tapa del Memory Stick Duo durante la grabación.
- Si introduce el "Memory Stick PRO Duo" en la ranura a la fuerza en el sentido incorrecto, el "Memory Stick PRO Duo", la ranura para Memory Stick Duo o los datos de imagen podrían quedar dañados.
- Si aparece [Error al crear un nuevo archivo de base de datos de imágenes. Es posible que no exista suficiente espacio libre.] en el paso 3, formatee el "Memory Stick PRO Duo". Tenga en cuenta que al realizar el formateo, se borrarán todos los datos grabados en el "Memory Stick PRO Duo".
- Tonga cuidado al insertar o extraer el "Memory Stick PRO Duo". para que el "Memory Slick PRO Duo" no salte y caiga.

# Grabación/reproducción **Grabacian**

Las imágenes se graban en el soporte seleccionado en la configuración de soporte (pág. 10). En el ajuste predeterminado, se reproducen las películas y las imágenes fijas grabadas en el disco duro.

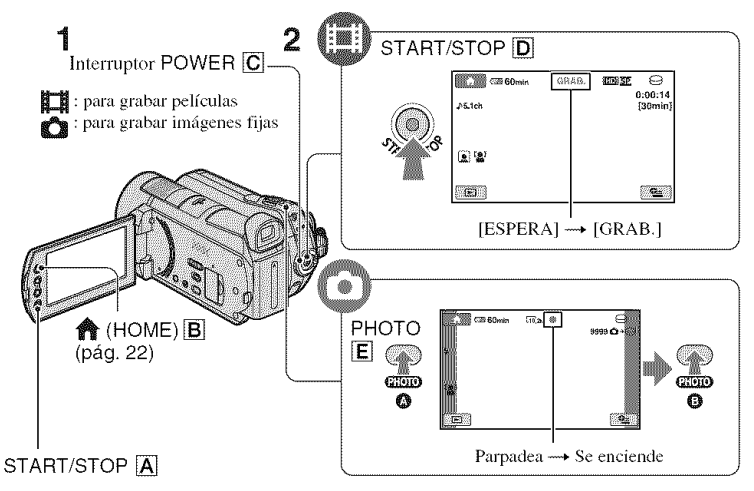

#### **1 Gire el** interruptor **POWER** [] **hasta que se encienda el indicador correspondiente.**

圖

Presione el botón verde solamente cuando el interruptor POWER  $\vert \overline{C} \vert$  se encuentre en la posición OFF (CHG).

# **2 Inicie** la **grabaci6n.**

# Películas

#### **Presione START/STOP**  $\boxed{D}$  (o $\boxed{A}$ ).

Para detener la grabación, presione START/STOP  $\overline{D}$  (o  $\overline{A}$ ) nuevamente.

# **Imágenes fijas**

**Presione PHOTO** [] ligeramente **para enfocar** \_ (se **oye un pitido) y, a continuaci6n, presione totalmente** Q **(se oye el clic del obturador).**  $\mathbb{I}$  aparece junto a  $\ominus$  o  $\Box$ . Cuando  $\mathbb{I}$   $\mathbb{I}$   $\mathbb{I}$ desaparece, significa que se ha grabado la imagen.

# "\_° **Sugerencias**

- Para verilicar el tiempo de grabaci6n y la capacidad restante, presione  $\bigcirc$  (HOME)  $\bigcirc$ *----+*\_ (GESTIONAR SOPORTE) *----+*[INPO SOPORTEI.
- Para capturar imágenes fijas, presione PHOTO  $\mathbf{E}$  durante la grabación de una película.
- El tiempo m\_ximo de grabaci6n conlinua de películas es de aproximadamente 13 hora.
- Cuando un archivo de pelfcula supera los 2 GB el siguiente archivo de pelfcula se crca automáticamente.

# **Reproducci6n**

Es posible reproducir la imagen grabada en el soporte ajuslado en la pantalla de ajuste del soporle (pág. 10). En la configuración predeterminada, se reproducen las imágenes del disco duro.

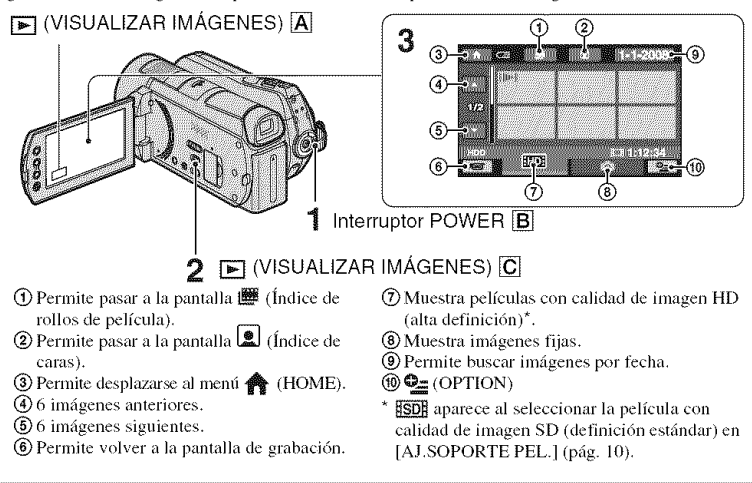

# **1** Gire el interruptor POWER **B** para encender la videocámara.

# **2** Presione  $\boxed{\blacktriangleright}$  (VISUALIZAR IMÁGENES)  $\boxed{\text{C}}$  (o  $\boxed{\text{A}}$ ).

Aparece la pantalla VISUAL INDEX en la pantalla LCD (es posible que tarde unos segundo).

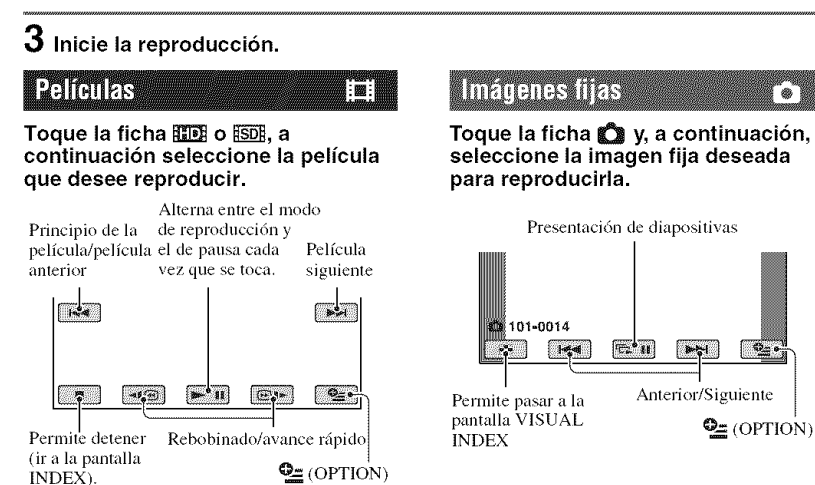

## Para ajustar el volumen del sonido de las películas

Cuando reproduzca una película, toque  $\mathbf{Q}_{\equiv}$  (OPTION)  $\rightarrow$  ficha $\mathbf{Q}_{\equiv}$   $\rightarrow$  [VOL.] y, a continuación, ajuste el volumen con  $\sqrt{-1}$ 

#### ΰ Sugerencias

· En la pantalla VISUAL INDEX, aparecerá **ID-1/D** con la imagen de la ficha que se reprodujo o grabó más recientemente. Si toca una imagen con la marca lib=l/b, podrá reproducirla desde el punto en que se detuvo anteriormente.

### Reproducción de imágenes en un televisor

Los métodos de conexión y la calidad de la imagen (HD (alta definición)/SD

(definición estándar)) que se visualiza en la pantalla del televisor difieren según el tipo de televisor que esté conectado y de los conectores utilizados.

Utilice el adaptador de alimentación de ca suministrado como fuente de alimentación (pág. 6).

Consulte además el manual de instrucciones del dispositivo que conecte.

#### **(3 Notas**

• Cuando grabe, ajuste [X.V.COLOR] en [ACTIVADO] para poder realizar la reproducción en un televisor compatible con x.v.Color. Es posible que tenga que regular algunos ajustes en el televisor durante la reproducción. Consulte el manual de instrucciones de su televisor para obtener más información.

## Flujo de operaciones

#### Cambie la entrada en el televisor a la toma conectada.

Consulte el manual de instrucciones del televisor.

#### Conecte la videocámara y el televisor siguiendo las indicaciones de la [GUÍA **CONEXION TVI.**

Toque **A** (HOME) →  $\bigoplus$  (OTROS) → [GUÍA CONEXIÓN TV].

Realice los aiustes de salida necesarios en la videocámara.

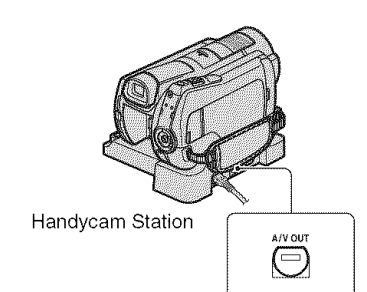

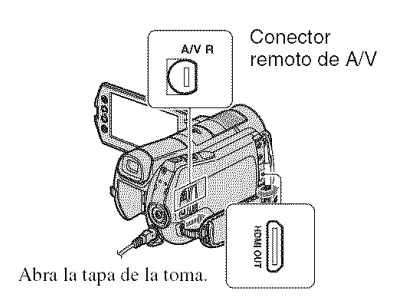

#### **0 Notas**

- Cuando se utiliza el cable de conexión de A/V para la emisión de imágenes, éstas se emiten con calidad de imagen SD (definición estándar).
- La videocámara y la Handycam Station están equipadas con un Conector remoto de A/V o una toma A/V OUT (pág. 17). Conecte el cable de conexi6n de A/V o el cable de A/V de componente a la Handycam Station o a la videocámara. Si conecta los cables de conexión A/V o el cable A/V del componenle a Handycam Station y a la videocámara al mismo tiempo, pueden producirse perturbaciones en la imagen.

# **Nombresy funcionesde loscomponentes**

Los botones, tomas y otros elementos que no se explican en otros capftulos se describen en este apartado.

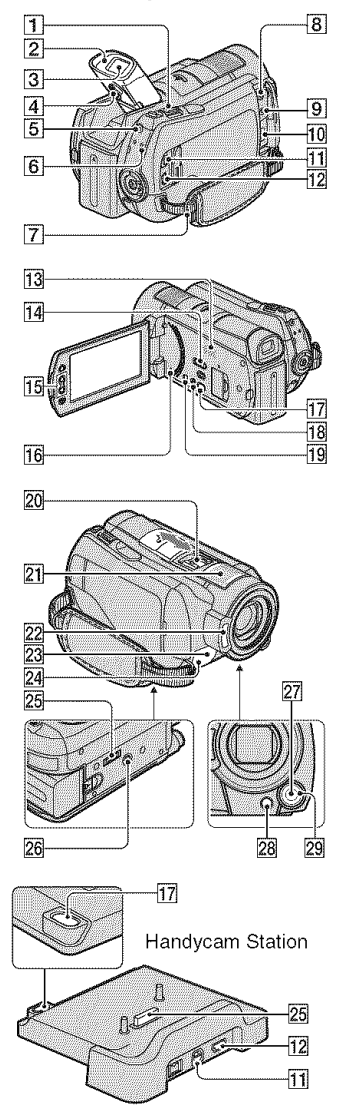

# Grabación/reproducción

#### [] Palanca del **zoonl** motorizado

Mueva la palanca del zoom motorizado levemente para obtener un zoom más lento. Muévala más para obtener un zoom más rápido.

Es posible ampliar imfigenes fijas desde aproximadamente 1.1 hasta 5 veces su tamaño original (zoom de reproducción).

• Si toca la panlalla mientras utiliza el zoom de reproducción, el punto que toque aparecerá en el centro de la pantalla de cristal líquido.

### [] Ocular

### [] Visor

Las imágenes se pueden visualizar en el visor con el panel LCD cerrado. E1 visor resulta fitil para evitar que se agote la bateria o cuando la imagen que se muestra en el panel LCD es de poca calidad.

#### [] Palanca **de** ajuste **del objetiw\_ del** visor

Levante el visor y mueva la palanca de ajuste del objetivo del visor hasta que la imagen sea nftida.

# **5** Botón QUICK ON

Al presionar QUICK ON, la videocámara pasa a modo suspendido (modo de ahorro de energía) en lugar de apagarse. El indicador QUICK ON parpadea en modo suspendido. Vuelva a presionar QUICK ON para iniciar la grabaci6n la pr6xima vez. La videocámara regresa al modo de espera de grabaci6n en aproximadamente 1 segundo. La cámara se apaga automáticamente si no la utiliza durante un tiempo determinado mientras se encuentra en modo suspendido.

# [] Indicador ACCESS (disco duro)

Si el indicador ACCESS está encendido o parpadea, significa que la videocámara está escribiendo o leyendo datos.

# [] **Gancho para** la bandolera

Coloque la bandolera (opcional).

13 Altavoz

#### [] Interruptor **NIGHTSHOT**

Ajuste el interruptor NIGHTSHOT en ON /aparece {\_) para *grabar* en lugares OSCllFOS.

#### [] Botones de zoom

Presiónelos para ampliar o alejar la imagen. Es posible ampliar imágenes fijas desde aproximadamente 1,1 hasta 5 veces su tamaño original (zoom de reproducción).

• Si iota la pantalla mientras utiliza el zoom de reproducción, el punto que toque aparecerá en el ccntro de la pantalla de cristal lfquido.

#### [] **Bot6n** RESET

Presione RESET para inicializar todos los ajustes, incluido el del reloj.

#### [] Bot6n **EASY**

Presione EASY para mostrar **ISS**; la mayoría de los ajustes se establecerán automáticamente para facilitar las operaciones de grabacidn o reproduccidn. Para cancelar esta función, vuelva a presionar EASY.

#### [] Bot6n DISP/BATT INFO

Podrá cambiar la visualización en pantalla si lo presiona con la videocámara encendida.

Si lo presiona con el interruptor POWER ajustado en OFF (CHG), podrá comprobar la energía restante de la batería.

#### [] **Micr61imo integrado**

E1 sonido que capta el micr6fono interno se convierte en sonido envolvente de 5,1 canales y se graba en este modo.

#### 22 Flash

El flash se dispara automáticamente en función de las condiciones de grabación con el aiuste predeterminado. Toque  $\bigoplus$  (HOME)  $\rightarrow \bigoplus$  (AJUSTES)  $\rightarrow$ 

 $[AJUST.FOTO CÁM.] \rightarrow [MODO]$ FLASH] para cambiar el ajuste.

23 Sensor remoto/puerto de infrarrojos Permite recibir la serial del control remoto.

#### [] **Indicador de grabaci6n de la c\_imara**

El indicador de grabación de la cámara se ilumina en rojo durante la grabación. El indicador parpadea cuando la capacidad restante del soporte o la energ/a de la batería se está agotando.

#### $\overline{26}$  Receptáculo del trípode (superficie inferior)

Coloque un trípode (opcional) en el receptáculo correspondiente mediante un tornillo para trípode (opcional: la longitud del tornillo debe ser inferior a 5.5 mm)

#### [] Bot6n **MANUAL**

Mantenga presionado este botón para visualizar la pamalla [AJUSTE SELECTOR].

#### [] Botdn [] (contraluz)

Presione **[3]** (contraluz) para que aparezca **3**, que le permitirá ajustar la exposición de motivos a contraluz. Presione  $\mathbb{Z}$  (contraluz) de nuevo para cancelar la funci6n de contraluz.

#### 29 Selector CAM CTRL

Puede utilizar el elemento de menú asignado en la pantalla [AJUSTE SELECTOR].

# Conexión a otros dispositivos

#### [] Tolna MIC **(PLUG IN** POWER)

Si se conecta un micr6fono externo (opcional), éste tendrá prioridad sobre el micrófono integrado (pág. 18).

[] **Tolna** *Q* **(auriculares)**

[] Toma HDMI OUT **(mini)** Conecte el cable HDMI **(opcional).**

#### [] Conector **renmto de** A/V/toma **A/V** OUT

Conecte el cable de A/V de componente o el cable de conexi6n de A/V.

 $\overline{12}$  Toma  $\sqrt[4]{(USB)}$ Conecte el cable USB a esta toma.

#### [17] Botón <⊙ (DISC BURN)

Para crear un disco, conecte la videocámara a una computadora, etc. Para obtener más información, consulte la "Guía de PMB" (pág. 29).

### **20** Active Interface Shoe *i* Interface Shoe

La Active Interface Shoe suministra alimentación a accesorios opcionales como, por ejemplo, una luz de video, un flash o un micrdfono. E1 accesorio se puede encender o apagar al utilizar el intermptor POWER de la videocámara.

#### [] Conector de **interfaz**

Conecte la videocámara y la Handycam Station a esta toma.

# **Indicadores que se muestran durante la grabaci6n/reproducci6n**

# **Grabaci6nde peliculas**

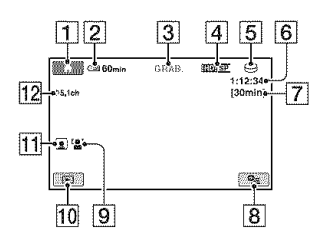

# Grabación de imágenes fijas

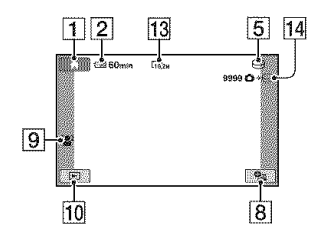

# **Visualizaci6nde peliculas**

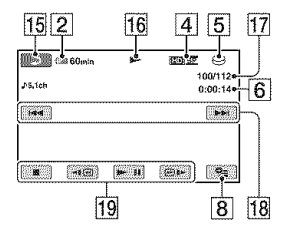

# **Visualizaci6nde im\_genesfijas**

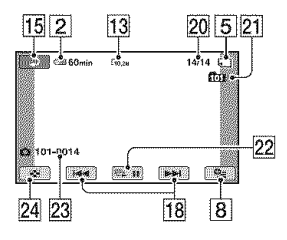

### **1** Botón HOME

- **[2]** Energía restante de la batería (aprox.)
- **[3]** Estado de grabación ([ESPERA] (en espera) o [GRAB.] (grabación))
- $\overline{4}$  Calidad de grabación (HD/SD) y modo de grabaci6n *(FHIHQ/SP/LP)*
- **[5]** Grabación/reproducción del soporte
- $\boxed{6}$  Contador (hora/minuto/segundo)
- **[7]** Tiempo de grabación restante
- **8** Botón OPTION
- **9** DETECCIÓN CARA
- **10** Botón VISUALIZAR IMÁGENES
- **[11]** Ajuste de Índice de caras
- <sup>12</sup> Grabación de sonido envolvente de 5,1 canales
- **13** Tamaño de imagen
- **14** Número aproximado de imágenes fijas grabables y soporte/durante la grabación de imágenes fijas
- **15** Botón Volver
- **16** Modo de reproducción
- **17** Número de película de reproducción actual/Ntimero total de pelfculas grabadas
- 18 Botón anterior/siguiente
- **[19]** Botones de control de video
- 20 Número actual de imagen fija de reproducción/Número total de imágenes fiias grabadas
- 21 Carpeta de reproducción \$61o aparece cuando el soporte de reproducción de imágenes fijas es un "Memory Stick PRO Duo".
- **22** Botón de presentación de diapositivas
- 23 Nombre del archivo de datos
- 24 Botón VISUAL INDEX

# Indicadores que aparecen al realizar modificaciones

Los siguientes indicadores aparecen durante la reproducción/grabación para indicar los ajustes de la videocámara.

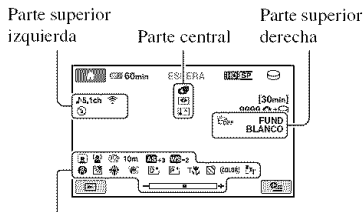

Parte inferior

## Parte superior izquierda

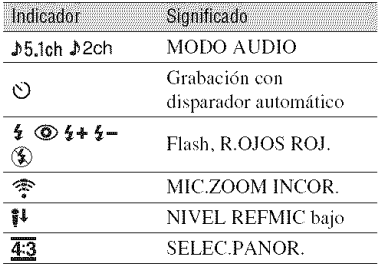

### Parte central

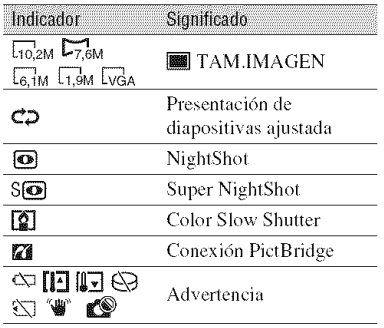

## Parte superior derecha

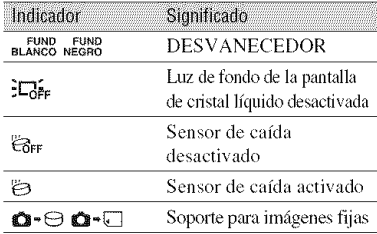

### Parte inferior

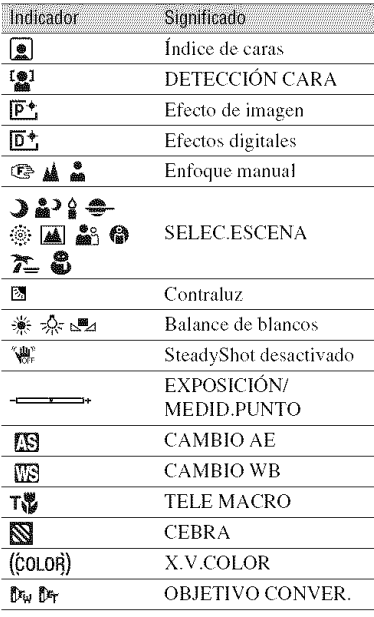

#### ΰ Sugerencias

- Los indicadores y sus posiciones no son exactos y difieren de lo que realmente se ve. Consulte la "Guía práctica de Handycam" (PDF) para obtener más información.
- La fecha y la hora de grabación se graban automáticamente en el soporte. No se muestran durante la grabación. No obstante, se pueden consultar como [CÓDIGO DATOS] durante la reproducción.

# **Realización de distintas funciones: "A HOME" v "2** OPTION"

Para visualizar la pantalla de menú, presione  $\bigcirc$  (HOME)  $\overline{A}$  (o  $\overline{B}$ )/  $\mathbf{\Theta}_{\equiv}$  (OPTION). Para obtener más informaci6n acerca de los elementos del menú, consulte la "Guía práctica de Handycam" (PDF) (pág. 27).

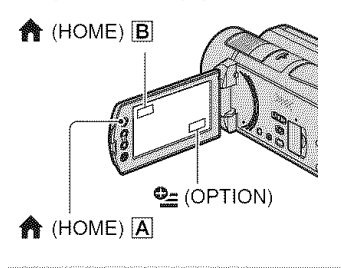

# **Uso del HOME MENU**

Es posible modificar los ajustes de operación como más le convenga. Presione  $\bigcirc$  (HOME)  $\bigwedge$  (o  $\bigcirc$  B) para visualizar la pantalla de memi.

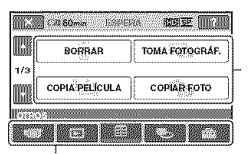

Elementos del menú

Categoría

**1 Toque** la **categoria deseada y, <sup>a</sup> continuaci6n, el elemento cuyo ajuste desee modificar.**

**2** Siga las instrucciones **de la pantalla.**

#### **"\_°Sugerencias**

- Si el elemento no se muestra en pantalla, toque  $\mathbb{F}^n$ /  $\mathbb{F}^n$  para cambiar de página.
- Para ocultar la pantalla HOME MENU, toque  $\mathsf{I} \times \mathsf{I}$

• La situaci6n actual de grabaci6n o reproduccidn no le permite seleccionar ni activar simultáneamente los elementos atenuados.

## Para**verla explicaci6ndelHONE MENU(HELP)**

 $\circled{1}$  Presione  $\circled{1}$  (HOME)  $\circled{1}$  (o  $\circled{1}$ ).

 $Q$  Toque  $[7]$  (HELP).

La parte inferior de  $\boxed{?}$  (HELP) se ilumina en narania.

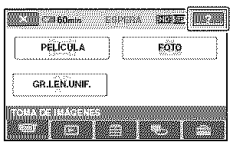

@ Toque el elemento sobrc el cual desea obtener información. Al tocar un elemento, su explicación aparece en la pantalla.

Para aplicar el elemento seleccionado, toque [S[].

# **Uso del OPTION MENU**

 $E1 \bigcirc$  (OPTION) MENU se muestra como la ventana emergente que aparece al hacer clic con el botón derecho del ratón de una computadora.

Presione  $\mathbf{Q}$  (OPTION) para visualizar los elementos del menú que puede modificar en la situaci6n actual.

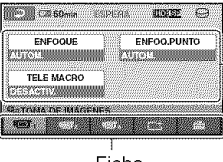

Elementos del menú

Ficha

**1 Toque** la ficha **deseada y, <sup>a</sup> continuacidn,** el **elemento cuyo ajuste desee modificar.**

# 2 Luego de completar el ajuste, toque OK.

#### **Ø** Notas

- · Si el elemento deseado no aparece en la pantalla, toque otra ficha. Si no puede encontrar el elemento, significa que la función no se encuentra disponible en la situación actual.
- No se puede utilizar el  $Q_{\equiv}$  (OPTION) MENU durante el funcionamiento en modo Easy Handycam.

# **Elementos del HOME MENU**

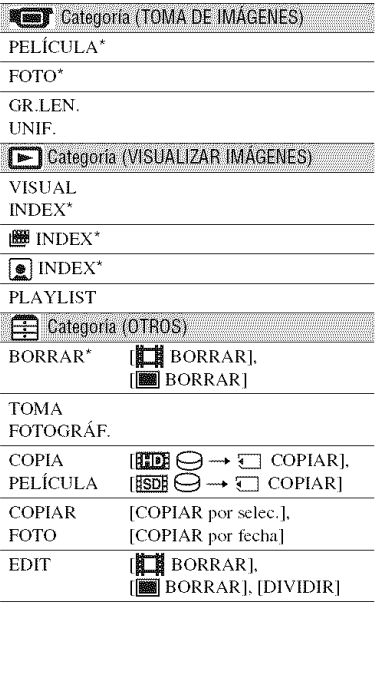

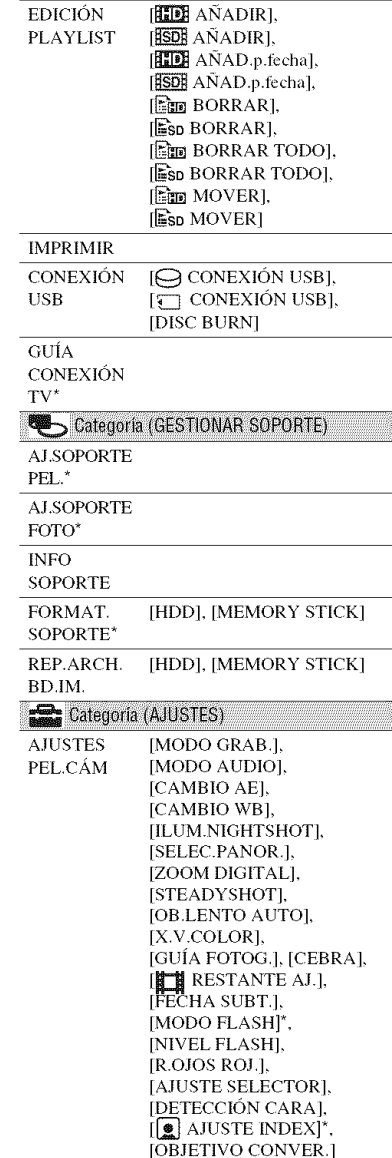

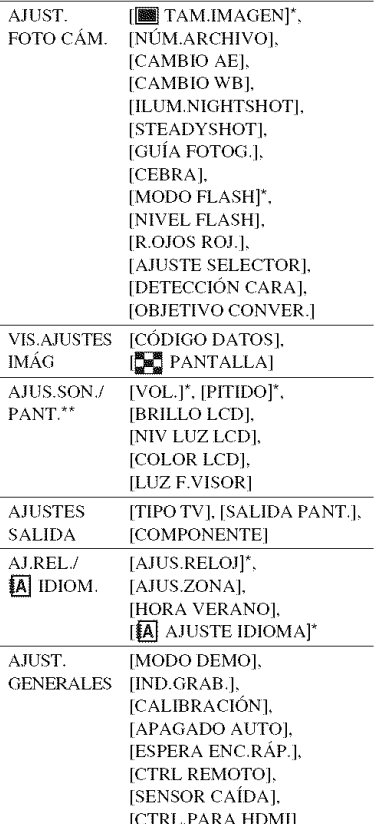

# **Elementos del OPTION MENU**

A continuación se describen los elementos que solamente se pueden ajustar en el OPTION MENU.

#### Ficha **Kear**

**IENFOOUEI, IENFOO.PUNTOI,** [TELE MACRO], [EXPOSICIÓN], [MEDID.PUNTO], [SELEC.ESCENA], [BAL.BLANCOS], [COLOR SLOW SHTR], [SUPER NIGHTSHOT]

#### Ficha  $\Gamma$ <sup>+</sup>

[DESVANECEDOR], [EFECTO DIG.], [EFECTO IMAG.]

#### Ficha  $\mathbb{R}$

[MIC.ZOOM INCOR.], [NIVEL REFMIC], [AUTODISPAR.], [TEMPORIZ.], [GRABAR SONIDO]

- (Las fichas dependen de la situación/sin ficha)

[PRES.DIAP.], [AJUS.PASE DIAPO.], [COPIAS], [FECHA/HORA], [TAMAÑO]

\* Puede ajustar estos elementos durante el modo Easy Handycam.

\*\* El nombre del menú cambia a [AJUSTES SONIDO] durante el funcionamiento en modo Easy Handycam.

# **Almacenamientode im genes**

Debido a la capacidad limitada del soporte, asegfirese de guardar los datos de imagen en algún tipo de soporte externo, como un DVD-R o una computadora.

Las imágenes grabadas en la videocámara se pueden guardar en el modo que se indica a continuación.

# Utilización de una computadora

Al utilizar "Picture Motion Browser" en el CD-ROM suministrado, puede guardar las imágenes grabadas en la videocámara con calidad de imagen HD (alta definición) o calidad de imagen SD (definición estándar). Puede reescribir pelfculas con calidad de imagen HD (alta definición) desde la computadora a la *videocfimara,* si es necesario. Para obtener más información. consulte la "Guía de PMB" (pág. 29).

#### **Creaci6nde**un**discocon**un**solo toque** (One**TouchDiscBurn)**

Para guardar fácilmente las imágenes grabadas en el disco duro de la videocámara directamente en un disco, presione el botón  $\clubsuit$  (DISC BURN).

## **Almacenamientode im;igenesen** una **computadora (Easy**PC **Back-up)**

Se pueden guardar las imágenes grabadas de la videocámara en el disco duro de una computadora.

# **Creaci6nde**un **discoconim;igenes seleccionadas**

Puede guardar las imágenes copiadas en un disco a la computadora. También puede modificar dichas imágenes.

# Conexión de la videocámara a otros dispositivos

Para obtener más información, consulte la **"Gufa** prfictica de Handycam" (PDF).

# **Conexi6nconel cablede conexi6n AN**

Puede realizar copias en videograbadoras y grabadoras de DVD/HDD con calidad de imagen SD (definición estándar).

# Conexi6n**conel cableUSB**

Puede realizar copias en grabadoras de DVD, etc. compatibles con la grabación de Puede realizar copias en grabadoras de<br>
DVD, etc. compatibles con la grabación de<br>
películas con calidad de imagen HD (alta<br>
definición).<br>  $\ddot{\mathbf{y}}$  **Sugerencias**<br>
• Puede copiar películas o imágenes fijas del<br>
disco du definición).

# **"\_° Sugerencias**

**•** Puede copiar pelfculas o iron,genes fijas del disco duro en un "Memory Stick PRO Duo".  $\triangle$  (HOME)  $\rightarrow \triangleq$  (OTROS)  $\rightarrow$ [COPIA PELÍCULA]/[COPIAR FOTO].

# **Borrado de imágenes**

Seleccione el soporte que contiene la imagen que desea eliminar antes de la operación (pág. 10).

Eliminación de películas

1 Toque  $\bigcirc$  (HOME)  $\rightarrow \bigcirc$  (OTROS)  $\rightarrow$  [BORRAR].

 $2$  Toque [ $\boxplus$  BORRAR].

 $3$  Toque [ $\overline{\mathbb{Z}}$ ] BORRAR] o [555] BORRAR] y, a continuación, la película que desea eliminar.

La película seleccionada tiene la marca  $\checkmark$  .

```
4 Toque \overline{\text{OK}} \rightarrow [SÍ] \rightarrow \overline{\text{OK}}.
```
#### Para eliminar todas las películas de una vez

En el paso 3, toque [**HIER** BORRAR TODO]/[ESDERDRRAR TODO] → [SÍ]  $\rightarrow$  [SÍ]  $\rightarrow$  [OK].

# Para eliminar imágenes fijas

- $\odot$  En el paso 2, toque  $\lceil \frac{1}{2} \rceil$  BORRAR].
- 2 Toque [**188**] BORRAR] y, a continuación, la imagen fija que desea eliminar. La imagen fija seleccionada tiene la marca  $\mathcal{J}$ .

 $\circled{3}$  Toque  $\circled{K}$   $\rightarrow$   $\circled{S}$   $\circled{1}$   $\rightarrow$   $\circled{K}$ .

### ប៉ូ Sugerencias

· Para eliminar todas las imágenes fijas del soporte, en el paso (2), toque [**188**] BORRAR  $\text{TOPO}$ ]  $\rightarrow$   $\text{[S1]}$   $\rightarrow$   $\text{[S1]}$   $\rightarrow$   $\text{[OK]}$ .

# Utilización con una computadora **Utilización con una computadora**

# Guía práctica/software que se va a instalar

#### i "Gu[a prfictica **de Handycam" (PDF)**

En la "Guía práctica de Handycam" (PDF) se brindun explicaciones detalladas sobre **]a** videocámara y su uso práctico.

#### N "Picture **Motion Browser" (s6lo** para usuarios **de Windows)**

"Picture Motion Browser" es el software suministrado. Puede realizar las siguientes operaciones.

- Creaci6n de un disco con un solo toque
- Importación de imágenes en una computadora
- Edici6n de las imfigenes importadas
- Creación de un disco

#### **O Notas**

• El software "Picture Motion Browser" suministrado no es compatible con computadoras Macintosh. Para utilizar una computadora Madntosh conectada a **la** videocámara, consulte el sitio web siguiente para obtener más información. http://guide.d-imaging.sony.co.jp/mac/ms/es/

Instalación y visualización de la "Guía práctica de Handycam" (PDF)

Para poder ver la "Guía práctica de Handycam" (PDF), deberá tener Adobe Reader instalado en la computadora.

- (\_) Encienda la computadora.
- (\_) Coloque el CD-ROM *(suministrado)* en la unidad de disco de la computadora. Aparecerá la pantalla de selección de la instalacidn.

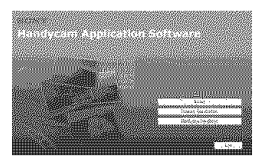

@ Haga clic en [Handycam Handbook]. Aparecerá la pantalla de instalación de la "Guía práctica de Handycam" (PDF).

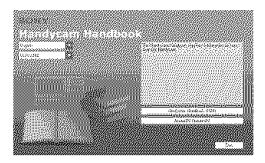

(\_) Seleccione el idioma deseado y el hombre dcl modclo de la Handycam y, a continuacidn, haga clic en [Handycam Handbook {PDF)].

Se iniciará la instalación. Cuando ésta finalice, aparecerá el icono de acceso directo de la "Guía práctica de Handycam" (PDF) en el escritorio de la computadora.

- El nombre del **[ii()delo** de la Handycam eslfi impreso en la parte inferior de la unidad.
- $\textcircled{5}$  Haga clic en [Exit]  $\rightarrow$  [Exit] y, a continuacidm extraiga el CD-ROM de la unidad de disco de la computadora.

Para ver la "Guía práctica de Handycam", haga doble clic en el icono de acceso directo correspondiente.

# "\_" **Sugerencias**

- Los usuarios de Macintosh deben realizar los pasos siguientes.
	- Encienda la computadora.
	- **O** Coloque el CD-ROM (suministrado) en la unidad de disco de la computadora.
	- Abra la carpeta [Handbook] del CD-ROM, haga doble clic en la carpeta [ESUS] y, a continuación, arrastre y suelte el archivo "Handbook.pdf" en la computadora.

Para ver la "Guía práctica de Handycam", haga doble clic en "Handbook.pdf".

#### Requisitos del sistema

- Sistema operativo: Microsoft Windows 2000 Professional SP4/Windows XP SP2\*/Windows Vista\*
	- \* Las ediciones de 64-bit y Starter (Edition) no son compatibles.

Se requiere la instalación estándar. No se garantizan las operaciones en un entorno basado en una actualización de los sistemas operativos descritos anteriormente ni en un entorno de inicio múltiple.

**CPU:** Intel Pentium 4 a 2,8 GHz o superior (se recomienda Intel Pentium 4 a 3.6) GHz o superior, Intel Pentium D a 2.8 GHz o superior, Intel Core Duo a 1.66 GHz o superior o Intel Core 2 Duo a 1.66 GHz o superior). El uso de un procesador Intel Pentium III a 1 GHz o superior permite las operaciones siguientes:

- Importación del contenido en la computadora
- One Touch Disc Burn
- Creación de un disco de formato AVCHD/ DVD video
- Copia de un disco
- Procesamiento sólo del contenido con calidad de imagen SD (definición estándar)

Memoria: Para Windows 2000/Windows XP: 512 MB o más (se recomienda 1 GB o más).

Para el procesamiento sólo de contenido de calidad de imagen SD (definición estándar), se requiere una memoria de 256 MB o más.

Para Windows Vista: 1 GB o más

**Disco duro:** Volumen de disco necesario para la instalación: aproximadamente 500 MB (es posible que se requieran 10 GB o más cuando se creen discos de formato AVCHD).

**Pantalla:** mínimo de 1 024  $\times$  768 puntos

**Otros:**  $\psi$  puerto USB (debe proporcionarse como estándar, se recomienda USB de alta velocidad (compatible con USB 2.0)), grabadora de DVD (se requiere una unidad de CD-ROM para la instalación).

### **Atención**

Esta videocámara captura imágenes de alta definición en el formato AVCHD. Mediante el software para PC suministrado, se podrán copiar imágenes de alta definición en un soporte DVD. No obstante, el soporte DVD que contiene imágenes AVCHD no debe utilizarse con grabadoras o reproductores basados en DVD, ya que es posible que este tipo de dispositivo DVD no expulse el soporte y que borre su contenido sin advertencia. Los soportes DVD que contienen imágenes AVCHD se pueden reproducir en un reproductor o una grabadora compatible con Blu-ray Disc<sup>TM</sup> u otro dispositivo compatible.

#### Procedimiento de instalación

Debe instalar el software en la computadora Windows antes de conectar la videocámara a ésta. La instalación se debe realizar sólo la primera vez. El contenido y los procedimientos de la instalación pueden variar en función del sistema operativo.

- ① Compruebe que la videocámara no esté conectada a la computadora.
- 2 Encienda la computadora.

#### (3 Notas

- · Inicie sesión con permisos de administrador para realizar la instalación.
- · Cierre todas las aplicaciones que se estén ejecutando en la computadora antes de instalar el software.
- **3** Coloque el CD-ROM suministrado en la unidad de disco de la computadora. Aparecerá la pantalla de instalación.

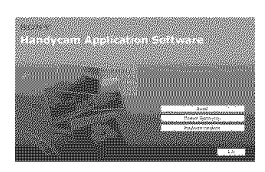

#### Si la pantalla no aparece

- **O** Haga clic en [Start] y, a continuaci6n, en [My Computer]. (En Windox\_s 2000, haga doble clic en [My Computer].)
- **ta** Haga doble clic en [SONYPICTUTIL (E:)] (CD-ROM) (unidad de disco).\*
	- \* *Los* nombres de las unidades (por ejemplo, (E:)) pueden variar según la computadora.
- (\_) Haga clic en [lnstall].
- (\_) Selecckme el idioma de la aplicaci6n que desea instalar y, a continuación, haga clic en [Next].
- (\_) Cuando aparezca la pantalla de confirmación de la conexión, realice los pasos siguientes para conectar la videocámara a la computadora.
	- **O** Conecte el adaptador de alimentación de ca a la Handycam Station y al tomacorriente de pared.
	- $\odot$  Coloque la videocámara en la Handycam Station y, a continuación, encienda la videocámara.
	- $\bigcirc$  Conecte la toma  $\psi$  (USB) de la Handycam Station (pág. 18) a la computadora mediante el cable USB suministrado.

Aparecerá automáticamente la pantalla [SELEC.USB] en la videocámara.

 $\bigcirc$  Toque [ $\ominus$  CONEXIÓN USB] o [C] CONEXIÓN USB] en la pantalla [SELEC.USB] de la videocámara.

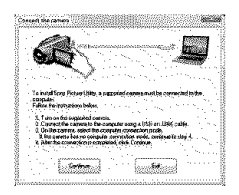

- (\_) Haga clic en [Continue].
- **(B)** Lea el [License Agreement], seleccione [I accept the terms of the license agreement] si está de acuerdo y, a continuación, haga clic en [Nextl.
- (\_) Compruebe los \_0ustes de la instalaci6n y, a continuación, haga clic en [Install].
- @1Siga las instrucciones que aparecen en pantalla para la instalación del software. Segdn la computadora, es posible que deba instalar software de otros fabricantes. Si aparece la pantalla de instalación, siga las instrucciones para instalar el software necesario.
- (\_) Reinicie la computadora si se requiere para completar la instalación.
- (\_ Extraiga el CD-ROM de la unidad de disco de la computadora.

#### **Para desconectar el cable USB**

- $\textcircled{1}$  Haga clic en el icono  $\textcircled{2}$   $\rightarrow$  [Safely remove USB Mass Storage Devicel → [OK] *(s61o* en Windows 2000) de la bandeja de tareas situada en la parte inferior derecha del escritorio de la computadora.
- $\textcircled{2}$  Toque [FIN]  $\rightarrow$  [SI] en la pantalla de la videocámara.
- @ Desconecte el cable USB.

#### **Utilizaci6n de** "Picture **Motion Browser"**

Para iniciar "Picture Motion Browser", haga clic en [Start]  $\rightarrow$  [All Programs]  $\rightarrow$  $[Sony$  Picture Utility $] \rightarrow [PMB - P$ icture Motion Browser]. Para conocer las operaciones básicas de "Picture Motion Browser", consulte la "Guía de PMB". Para visualizar la "Guía de  $PMB$ ", haga clic en [Start]  $\rightarrow$  [All]  $Programs] \rightarrow [Sony Picture Utility] \rightarrow$ 

 $[Ayuda] \rightarrow [Guía de PMB].$ 

#### **"\_°** Sugerencias

**•** Si no aparece la pantalla [SELEC.USB], toque  $\bigoplus$  (HOME)  $\rightarrow \bigoplus$  (OTROS)  $\rightarrow$ [CONEXION USB].

# *\$o1\_#@ d\_ pmblemas* **Solución de problemas**

Si surge algfin problema al utilizar la videocámara, consulte la siguiente tabla para solucionarlo. Si el problema persiste, desconecte la fuente de alimentación y póngase en contacto con su distribuidor de Sony.

## Notas **antes de enviar a repararla videoc\_imara**

- En función del problema, puede que sea necesario iniciar la videocámara o bien, cambiar el disco duro de la misma. En ese caso, se borrarán los datos almacenados en el disco duro, Asegúrese de guardar los datos del disco duro interno (consulte la "Guía práctica de Handycam" (PDF)) en otro soporte (copia de seguridad) antes de enviar la videocámara a reparar. No asumimos ninguna rcsponsabilidad por la pérdida de datos del disco duro.
- Durante la reparacidn, es posible que tengamos que revisar una mínima cantidad de los datos ahnacenados en el disco duro para investigar el problema. No obstante, el distribuidor Sony no copiará ni conservará los datos.
- Para consultar los problemas de la videocámara, consulte la "Guía práctica de Handycam" (PDF) y, para obtener información acerca de la conexión de la videocámara a la computadora, consulte la "Guía de PMB".

#### **La videocamara no se enciende.**

- Instale una batería cargada en la videocámara (pág. 6).
- Conecte la clavija del adaptador de alimentación de ca al tomacorriente de pared (pág. 6).

#### **La videocamara no** funciona, **aun cuando la alimentacion este encendida.**

• Después de encender la videocámara, tarda unos cuantos segundo en estar lista para tomar imágenes. No se trata de una falla de funcionamiento.

- Desconecte el idaptador de alimentaci6n de ca del tomacorriente de pared o extraiga la bateria y vuelva a conectarlos transcurrido aproximadamente 1 minuto. Si las funciones no responden, presione el botón RESET (pág. 18) utilizando un objeto puntiagudo (si presiona el bot6n RESET, se restablecerán todas funciones, incluido el reloj).
- La temperatura de la videocámara es extremadamente elevada. Apague la videocámara y déjela un tiempo en un lugar fresco.
- La temperatura de la videocámara es extremadamente baja. Deje la videocámara con la alimentación encendida. Apague la videocámara y llévela a un lugar más cálido. Déjela alli durante un rato y a continuacidn encidndala.

#### **La videoc;imara se calienta.**

• Esto se dcbe a que ha cstado cncendida durante nmcho tiempo. No se trata de una falla de funcionamiento.

#### **La** alimentaci6n **se desconecta bruscamente.**

- Utilice el adaptador de alimentación de ca
- Vuelva a encender la alimentacidn.
- Cargue la batería (pág. 6).

#### **AI presionar START/STOP o PHOTO no se graban im\_igenes.**

- Ajuste el interruptor POWER en (Película) o  $\bullet$  (Imágenes fijas) (pág. 13).
- No se pueden grabar imágenes en modo suspendido. Presione el botón QUICK ON (pág. 17).
- La videocámara graba en el soporte la imagen que acaba de tomar. No se pueden realizar nuevas grabaciones durante este periodo.
- El soporte está lleno. Elimine las imágenes innecesarias (pág. 26).
- El número total de escenas de película o de imágenes fijas supera la capacidad de grabación del soporte. Elimine las imágenes innecesarias (pág. 26).

#### **La grabaci6n se detiene.**

• La temperatura de la videocámara es extremadamente alta o baja. Apague la videocámara y déjela un tiempo en un lugar fresco o cálido.

#### **No es** posible **instalar** "Picture **Motion Browser".**

- Compruebe el entorno informático necesario para instalar "Picture Motion Browser".
- lnstale "Picture Motion Browser" en el orden adecuado (pág. 28).

#### "Picture **Motion Browser" no** funciona **correctamente.**

• Cierre 'Picture Motion Browser" y reinicie la computadora.

#### **La computadora no reconoce la** videocámara.

- Desconecte cualquier dispositivo de la toma USB de la computadora que no sea el teclado, el ratón o la videocámara.
- Desconecte el cable USB de la computadora y de la Handycam Station, reinicie la computadora y, a continuaci6n, vuelva a conectar la computadora y la videoc\_imara en el orden adecuado+

#### Visualización de autodiagnóstico/indicadores de advertencia

Si en la pantalla LCD o en el visor aparecen indicadores, compruebe lo siguiente. Si el problema persiste aun después de intentar solucionarlo varias veces, póngase en contacto con su distribuidor de Sony o con un centro de servicio técnico local autorizado de Sony.

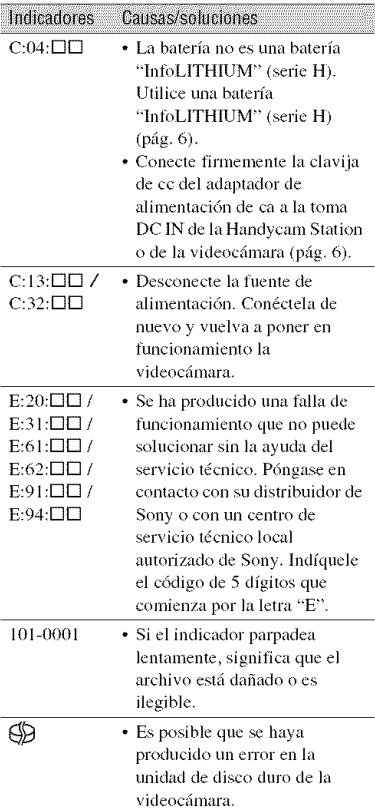

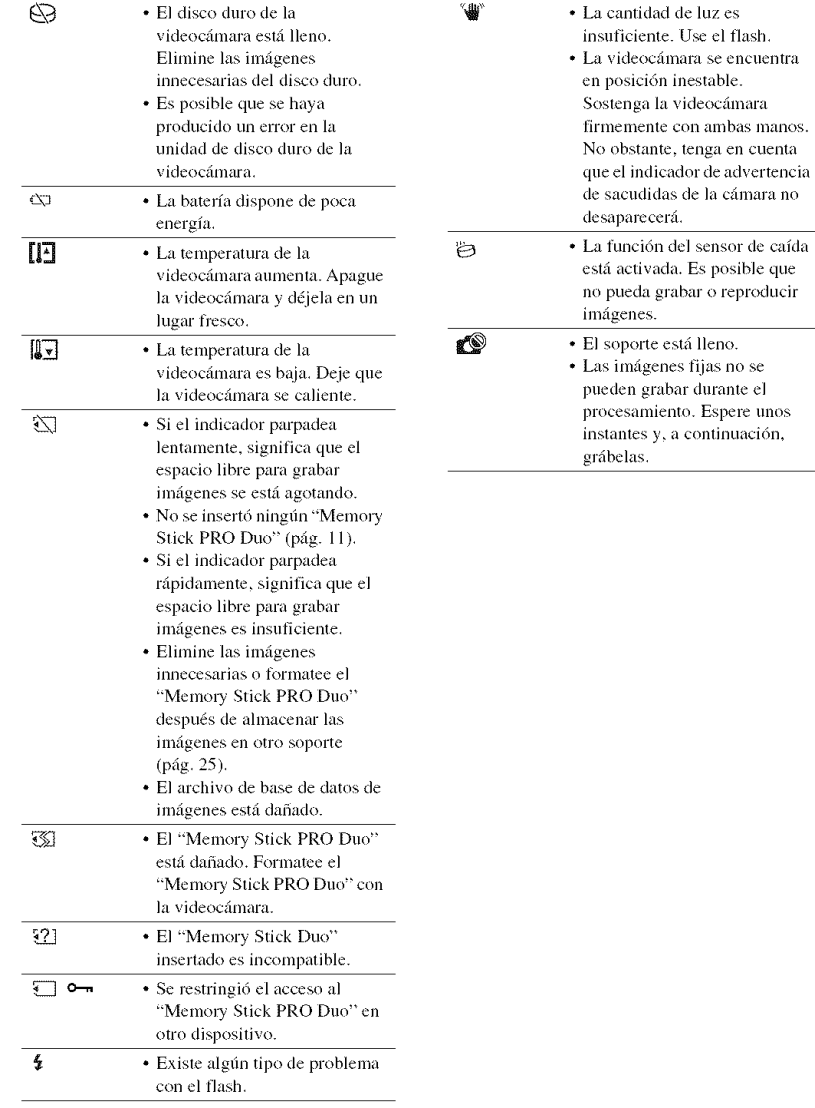

y, a continuación,

# Información complementaria **Precauciones**

# **Usoy cuidados**

- No utilice ni almacene la videocámara y los accesorios en los siguientes lugares:
	- En lugares extremadamente cálidos, fríos o húmedos. Nunca los deje expuestos a temperaturas que superen los  $60^{\circ}$ C como, por cjemplo, bajo la luz directa del sol, cerca de calentadores o en un automóvil estacionado bajo el sol. Podrían deformarse o sufrir fallas de funcionamiento.
	- Cerca de campos magnéticos intensos o vibraciones mecánicas. La videocámara podría sufrir fallas de funcionamiento.
	- $-$  Cerca de ondas radiofónicas fuertes o radiaciones. Es posible que la videocámara no pueda grabar correctamente.
	- Cerca de receptores de AM y de equipos de video. Es posible que se produzcan ruidos.
	- En una playa o en cualquier lugar con mucho polvo. Si entra arena o polvo en la videocámara, pueden causar una falla de funcionamiento. En ocasiones, esta falla de funcionamiento puede resultar irreparable.
	- $-$  Cerca de ventanas o en el exterior, donde la pamalla LCD. el visor o el objetivo pueden quedar expuestos a la luz solar directa. Esto dafiarfa el interior de la pamalla LCD o del visor.
- Alimente la videocámara con cc de 6,8 V/7,2 V (bateria) o cc de 8,4 V (adaptador de alimentación de ca)
- Para alimentar la videoc&nara con cc o ca utilice los accesorios recomendados en este manual de instrucciones.
- No permita que la videocámara se moje; por eiemplo, bajo la lluvia o por el agua del mar. Si la videocámara se moja, podría sufrir fallas de funcionamiento. En ocasiones, esta falla de funcionamiento puede resultar irreparable.
- Si entra algún objeto o líquido en la videocámara, desconéctela y haga que la revise un distribuidor de Sony ames de volver a utilizarla.
- Evite manipular, desarmar o modificar la videocámara bruscamente y exponerla a golpes o impactos como martillazos, caídas o pisotones. Sea especialmente cuidadoso con el objetivo.
- Cuando no vaya a utilizar la videocámara, mantenga el interruptor POWER en la posición OFF (CHG).
- No utilice la videocámara envuelta en una toalla, pot ejemplo. Si 1o hace, puede recalentarse internamente.
- Cuando desconecte el cable de alimemacidn, tire del enchufe y nunca del cable.
- Procure no dafiar el cable de alimemaci6n al colocar un objeto pesado sobre él.
- Manlenga limpios los conlactos **lnelfilicos.**
- Mantenga el control remoto y la pila de tipo bot6n fllera del alcance de los nifios. En caso de ingestión de la pila, consulte a un médico de inmediato.
- Si se producen hlgas del Ifquido electrolflico de la pila:
	- Póngase en contacto con un centro de servicio técnico local autorizado de Sony.
	- Limpie con agua cualquier liquido que haya estado en contacto con su piel.
	- Si le cae líquido en los ojos, láveselos con agua abundante y acuda a un médico.

#### **III** Cuando no utilice la videocámara durante un tiempo prolongado

- Enciéndala periódicamente y déjela operar, por ejemplo reproduciendo o grabando imágenes durante unos 3 minuto.
- Agote la batería completamente antes de guardarla.

# Pantalla **de cristal liquido**

- No ejerza excesiva presión sobre la pantalla de cristal líquido porque puede dañarse.
- Cuando utilice la videocámara en un lugar frío, es posible que en la pantalla de cristal líquido aparezca una imagen residual. No se trata de una falla de funcionamiento.
- posterior de la pantalla de cristal líquido se puede calentar. No se trata de una falla de<br>funcionamiento. ftlnciollamien en de la constantino de la constantino de la constantino de la constantino de la constantino de

#### N Para**limpiarla** pantalla**de cristal** g liquido 3

• Mientras utiliza la videocámara, la parte<br>
• Mientras utiliza la videocámara, la parte<br>
posterior de la pantalla de cristal líquido se<br>
puede calentar. No se trata de una falla de<br> **Funcionamiento.**<br> **Para limpiar la pan** Si la pantalla de cristal lfquido se eusucia de huellas dactilares o polvo, se recomienda el uso de un paño suave para limpiarla. Si utiliza el kit de limpieza para la pantalla de \_,. cristal lfquido (opcional), no aplique el líquido de limpieza directamente sobre la pantalla. Utilice papel de limpieza humedecido con el lfquido.

# Manipulación de la unidad

- · Si la unidad está sucia, limpie el cuerpo de la videocámara con un paño suave ligeramente humedecido con agua y, a continuación, limpie la unidad con un paño suave seco.
- No realice ninguna de las acciones siguientes para evitar dañar el acabado:
	- Usar productos químicos como diluyentes, bencina, alcohol, paños con productos químicos, repelentes, insecticidas y pantallas solares
	- Utilizar la videocámara con las sustancias mencionadas en las manos
	- Dejar la unidad en contacto con objetos de goma o vinilo durante un tiempo prolongado

#### Cuidado y almacenamiento del objetivo

- · Frote la superficie del objetivo con un paño suave en los casos siguientes:
	- Cuando la superficie del objetivo presente huellas dactilares.
	- En lugares cálidos o húmedos
	- Cuando el objetivo esté expuesto al aire salado como, por ejemplo, a orillas del mar.
- · Guárdelo en un lugar bien ventilado donde no haya suciedad ni mucho polvo.
- · Para evitar la aparición de moho, limpie el objetivo periódicamente como se ha descrito anteriormente. Se recomienda que utilice la videocámara aproximadamente una vez al mes para mantenerla en óptimo estado durante un tiempo prolongado.

### Carga de la batería recargable preinstalada

La videocámara contiene una batería recargable preinstalada para conservar la fecha, la hora y otros ajustes aunque el interruptor POWER se ajuste en OFF (CHG). La batería recargable preinstalada siempre se carga mientras la videocámara está conectada al tomacorriente de pared a través del adaptador de alimentación de ca o cuando tiene la batería insertada. La batería recargable se descargará completamente transcurridos aproximadamente 3 meses si no utiliza la videocámara en absoluto. Utilice

la videocámara después de cargar la batería recargable preinstalada.

Sin embargo, aunque no esté cargada, el funcionamiento de la videocámara no se verá afectado, siempre que no se esté grabando la fecha.

#### **SSS** Procedimientos

Conecte la videocámara a un tomacorriente de pared mediante el adaptador de alimentación de ca suministrado y déjela con el interruptor POWER ajustado en la posición OFF (CHG) durante más de 24 h (hora).

#### Para cambiar la pila del control remoto

- 10 Al tiempo que mantiene presionada la lengüeta, inserte su uña en la ranura para extraer la cubierta del compartimiento de la pila.
- $(2)$  Coloque una nueva pila con el lado + hacia arriba.
- 3. Inserte de nuevo la cubierta del compartimiento de la pila en el control remoto hasta que haga clic.

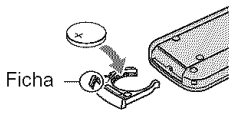

# **ADVERTENCIA**

La pila puede explotar si se utiliza de manera incorrecta. No la recargue, ni la desarme, ni la arroje al fuego.

· Cuando la pila de litio dispone de poca energía, es posible que la distancia de funcionamiento del control remoto se reduzca o que éste no funcione correctamente. En ese caso, sustituya la pila por una de litio de Sony CR2025. Si utiliza otro tipo de pila, podría producirse un incendio o una explosión.

# **Especificaciones**

#### **Sistema**

Formato de compresión de video: AVCHD (HD)/ MPEG2 (SD)/JPEG (Imágenes fijas) Formato de compresión de audio: Dolby Digital 2/ 5.1 canales Dolby Digital 5.1 Creator Señal de video: color NTSC, estándares EIA Especificaci6n 1080/60i Disco duro. HDR-SR11: 60 GB HDR-SRI2:120 GB En el cálculo de la capacidad del soporte, 1 GB equivale a mil millones de bytes, parte de los cuales se utiliza para la administración de dalos. *Formato* de grabaci6n. Pcliculas (HD): AVCHD 1080/60i Pelfcula (SD): MPEG2-PS Imagen fija: Exif versión 2,2<sup>\*</sup> Visor: visor electrónico en color Dispositivo de imagen: sensor CMOS de 5,8 mm (tipo 1/3,13) Píxeles de grabación (imagen fija, 4:3): máximo de 10,2 megapíxeles (3 680  $\times$  $2.760$ <sup>\*\*</sup> Brutos: aprox. 5 660 000 píxeles Efectivos (película, 16:9): aprox. 3 810 000 píxeles Efectivos (imagen fila, 16:9): aprox. 3 810 000 píxeles Efectivos (imagen fija, 4:3): aprox. 5 080 000 píxeles Objetivo: Carl Zeiss Vario-Sonnar T\*  $12 \times (6$ ptico),  $24 \times$ ,  $150 \times (digital)$ Distancia focal:  $F1.8 \sim 3.1$ Difimetro del fillro: 37 mm **1=4,9** - 58,8 mm Cuando se convierte en una cámara fotográfica de 35 mm Para películas:  $40 \sim 480$  mm (16:9) Para imágenes fijas:  $37 - 444$  mm (4:3) Temperatura del color: [AUTOM.], [UNA PULS.I,  $[INTERIOR] (3 200 K),$ [EXTERIOR] (5 800 K) lluminaci6n minima: 5 Ix (lux) ([OB.LENTO AUTOI [ACTIVADOI, velocidad del obturador de 1/30 s) 0 lx (lux) (durante la función NightShot)

- \* "Exif' es un *lormato* de archivo para imfigenes *lijas* establecido por la JEITA (Japan Eleclronics and **lnlormalion** Technology Industries Association). Los archivos en este formato pueden contener información adicional como, por ejemplo, la información de ajustes de la videocámara en el momento de la grabacidn.
- \*\*La exclusiva malriz de pixeles del sensor ClearVid CMOS y el sistema de procesamiento de imágenes (BIONZ) de Sony permiten que la resolución de imágenes fijas sea equivalente a los tamaños descritos.

#### Conectores**de entrada/salida**

Conector remoto de A/V: toma de salida de audio y video/componente Toma HDMI OUT: miniconector HDMI tipo C Toma de auriculares: minitoma estéreo 10 3,5 **lnm)** Toma de entrada MIC (micrófono): minitoma estéreo (∅ 3,5 mm) Toma USB: mini-B

### Pantalla**de cristalIiquido**

hnagen: 8,0 cm (tipo 3,2. *lormato* 16:9) Nfimero lotal de puntos: 921 600 **(1** 920 x 480)

#### **Generales**

Requisitos de alimenlaci6n: cc de 6,8 V/7.2 V **(baterfa)** cc de 8,4 V (adaptador de alimentación de ca) Consumo medio de energía. Durante la grabación con la cámara mediante el visor con brillo normal: Disco duro: HD: 4,5 W SD: 3.6 W "Memory Stick PRO Duo": HD: 4,4 W SD: 3.6 W Durante la grabación con la cámara mediante la pantalla LCD con brillo normal: Disco duro: HD: 4,8 W SD: 4,0 W "Memory Stick PRO Duo": HD: 4,6 W SD: 3,9 W Temperatura de funcionamiento: de 0 °C a +40 °C Tcmperanlra de almacenamiento: de -20 *°C* a +60 *°C*

Dimensiones (aprox.):  $83 \times 76 \times 138$  mm  $(an/aI/prf)$ 

incluidas las piezas salientes  $83 \times 76 \times 138$  mm (an/al/prf) incluidas las piezas salientes con la batería recargable suministrada conectada

Peso (aprox.): HDR-SR11: 560 g sólo la unidad principal 640 g incluida la batería recargable suministrada HDR-SR12: 570 g sólo la unidad principal 650 g induida la balerfa recargable suministrada

#### **HandycamStationDCRA-C210**

#### **Conectores de entrada/salida**

Toma A/V OUT: toma de salida de audio y video/ componente

Toma USB: mini-B

#### **Adaptador do** alimentaci6n **do ca AC-L200/L200B**

Requisitos de alimentación: ca de 100 V a 240 V y 50/60 Hz

Consumo de corriente: de 0,35 a 0,18 A

Consumo de energfa: 18 W

Tensidn de salida: cc de 8,4 V

1.5 A ó 1.7 A (refiérase a la etiqueta del adaptador suministrado)

Temperatura de funcionamiento: de 0 °C a +40 °C

Temperatura de almacenamiento: de -20 °C a +60 °C

Dimensiones (aprox.):  $48 \times 29 \times 81$  mm (an/al/prl) excluidas las piezas salientes

Peso (aprox.): 170 g excluido el cable de alimentación

#### **Bateria recargahle NP-FH60**

Tensión máxima de salida: cc de 8,4 V Tensidn de salida: cc de 7,2 V Capacidad: 7,2 Wh (1 000 mAh) Tipo: Jones de litio

El disefio y las especificaciones de los accesorios y de la videocámara están sujetos a cambios sin previo aviso.

• La videocámara se fabrica bajo licencia de Dolby Laboratories.

#### **Marcascomerciales**

- "Handycam" y **I-LATIDVCAII** son marcas comerciales registradas de Sony Corporation.
- "AVCHD" y el logotipo de "AVCHD" son marcas comerciales de Matsushita Electric Industrial Co., Ltd. y Sony Corporation.
- "Memory Stick", " $\sum_{\text{Momentum}}$ ", "Memory Stick Duo", "**MEMORY 5TICK DUG**", "Memory Stick PRO Duo", "MEMORY 5TIEK PRO **DO0"\_** "Memory Stick PRO-HG Duo". "MEMORY 5TICK PRD-HG Duo", "MagicGate", "MAGICGATE", "MagicGate Memory Stick" y "MagicGate Memory Stick Duo" son marcas comerciales o marcas comerciales registradas de Sony Corporation.
- "InfoLITHIUM" es una marca comercial de Sony Corporation.
- "x.v.Color" es una marca comercial de Sony Corporation.
- "BIONZ" es una marca comercial de Sony Corporation.
- "BRAVIA" es una marca comercial de Sony Corporation.
- Dolby y el símbolo de la doble D son marcas comerciales de Dolby Laboratories.
- Dolby Digital 5.1 Creator es una marca comercial de Dolby **Laboratories.**
- HDMI, el logotipo de HDMI y High-Definition Multimedia Interface son marcas comerciales o marcas comerciales registradas de HDMI *Licensing* LLC.
- Microsoft, Windows. Windows Media. Windows Vista y DirectX son nmrcas comerciales registradas o marcas comerciales de Microsoft Corporation en los Estados Unidos o en otros países.
- Macintosh y Mac OS son marcas comerciales regislradas de Apple Inc. en los Eslados Unidos y en otros países.
- Intel. Intel Core y Pentium son marcas comerciales o marcas comerciales registradas de Intel Corporation o de sus filiales en los Estados Unidos y en otros países.
- Adobe, el Iogotipo de Adobe y Adobe Acrobat son marcas comerciales registradas o marcas comerciales de Adobe Systems Incorporated en Estados Unidos y/u otros países.

Todos los demás nombres de productos mencionados en este manual pueden ser marcas comerciales o marcas comerciales registradas de sus respectivas compañías. Además, en este manual, TM y "@" no se incluyen de forma expresa en todos los casos.

**SE**<br>5

**SONG** 

Additional information on this product and answers to frequently asked questions can be found at our Customer Support Website.

Puede encontrar más información sobre este producto y respuestas a las preguntas más frecuentes en nuestro sitio Web de atención al cliente.

#### http://www.sony.net/

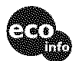

Printed on 70% or more recycled paper using VOC (Volatile Organic Compound)free vegetable oil based ink.

Impreso en papel reciclado en un 70% o más utilizando tinta hecha con aceite vegetal exento de compuesto orgánico volátil (COV).

Printed in Japan

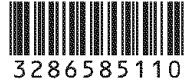